# Oracle® APEX Release Notes

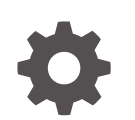

Release 24.1 F90748-01 June 2024

**ORACLE** 

Oracle APEX Release Notes, Release 24.1

F90748-01

Copyright © 2003, 2024, Oracle and/or its affiliates.

Primary Author: CM Dietrich

Contributing Authors: John Godfrey, Terri Jennings

This software and related documentation are provided under a license agreement containing restrictions on use and disclosure and are protected by intellectual property laws. Except as expressly permitted in your license agreement or allowed by law, you may not use, copy, reproduce, translate, broadcast, modify, license, transmit, distribute, exhibit, perform, publish, or display any part, in any form, or by any means. Reverse engineering, disassembly, or decompilation of this software, unless required by law for interoperability, is prohibited.

The information contained herein is subject to change without notice and is not warranted to be error-free. If you find any errors, please report them to us in writing.

If this is software, software documentation, data (as defined in the Federal Acquisition Regulation), or related documentation that is delivered to the U.S. Government or anyone licensing it on behalf of the U.S. Government, then the following notice is applicable:

U.S. GOVERNMENT END USERS: Oracle programs (including any operating system, integrated software, any programs embedded, installed, or activated on delivered hardware, and modifications of such programs) and Oracle computer documentation or other Oracle data delivered to or accessed by U.S. Government end users are "commercial computer software," "commercial computer software documentation," or "limited rights data" pursuant to the applicable Federal Acquisition Regulation and agency-specific supplemental regulations. As such, the use, reproduction, duplication, release, display, disclosure, modification, preparation of derivative works, and/or adaptation of i) Oracle programs (including any operating system, integrated software, any programs embedded, installed, or activated on delivered hardware, and modifications of such programs), ii) Oracle computer documentation and/or iii) other Oracle data, is subject to the rights and limitations specified in the license contained in the applicable contract. The terms governing the U.S. Government's use of Oracle cloud services are defined by the applicable contract for such services. No other rights are granted to the U.S. Government.

This software or hardware is developed for general use in a variety of information management applications. It is not developed or intended for use in any inherently dangerous applications, including applications that may create a risk of personal injury. If you use this software or hardware in dangerous applications, then you shall be responsible to take all appropriate fail-safe, backup, redundancy, and other measures to ensure its safe use. Oracle Corporation and its affiliates disclaim any liability for any damages caused by use of this software or hardware in dangerous applications.

Oracle®, Java, MySQL, and NetSuite are registered trademarks of Oracle and/or its affiliates. Other names may be trademarks of their respective owners.

Intel and Intel Inside are trademarks or registered trademarks of Intel Corporation. All SPARC trademarks are used under license and are trademarks or registered trademarks of SPARC International, Inc. AMD, Epyc, and the AMD logo are trademarks or registered trademarks of Advanced Micro Devices. UNIX is a registered trademark of The Open Group.

This software or hardware and documentation may provide access to or information about content, products, and services from third parties. Oracle Corporation and its affiliates are not responsible for and expressly disclaim all warranties of any kind with respect to third-party content, products, and services unless otherwise set forth in an applicable agreement between you and Oracle. Oracle Corporation and its affiliates will not be responsible for any loss, costs, or damages incurred due to your access to or use of third-party content, products, or services, except as set forth in an applicable agreement between you and Oracle.

# **Contents**

### 1 [About These Release Notes](#page-6-0)

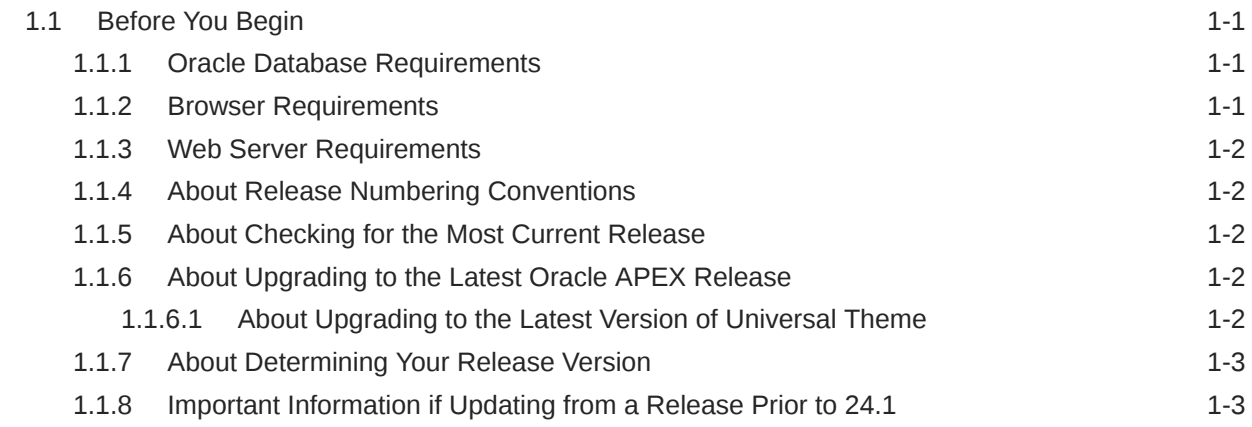

### 2 [New Features](#page-10-0)

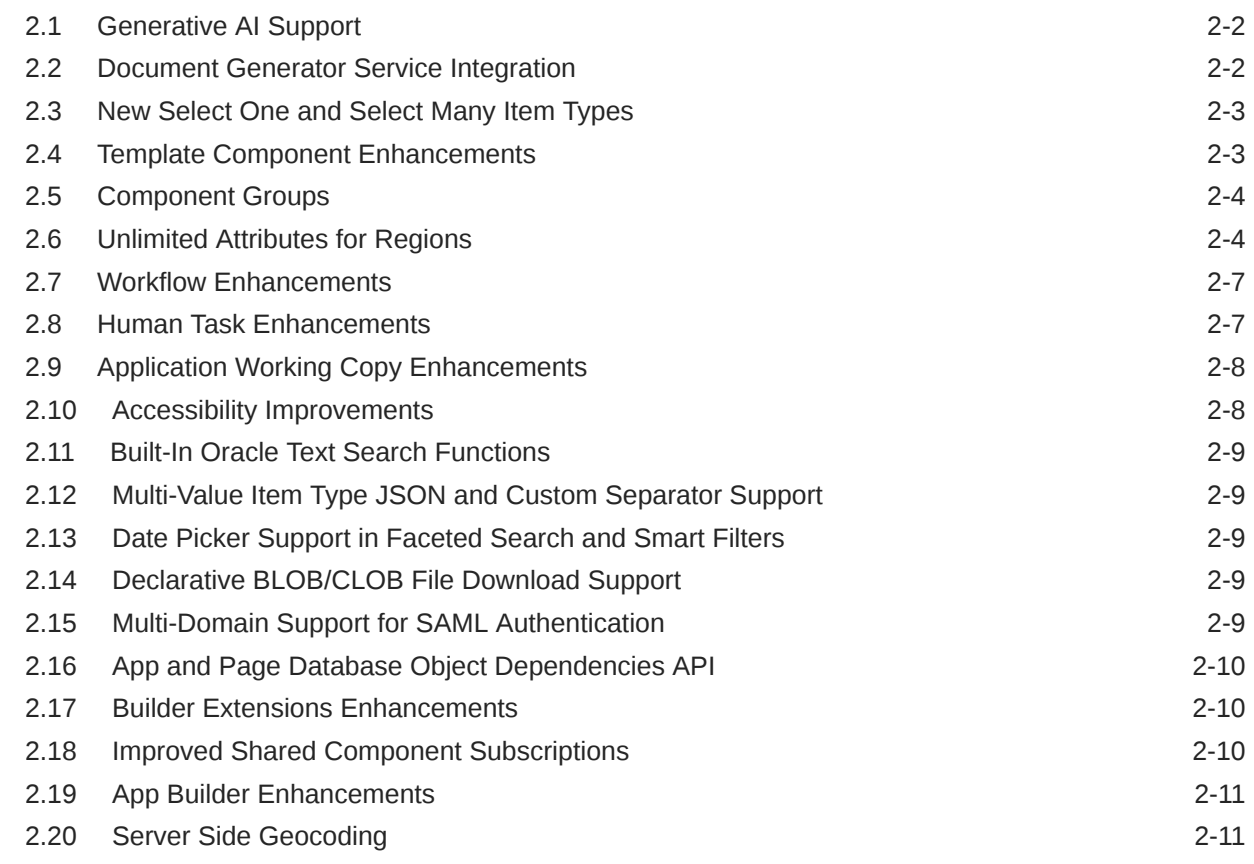

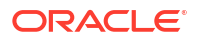

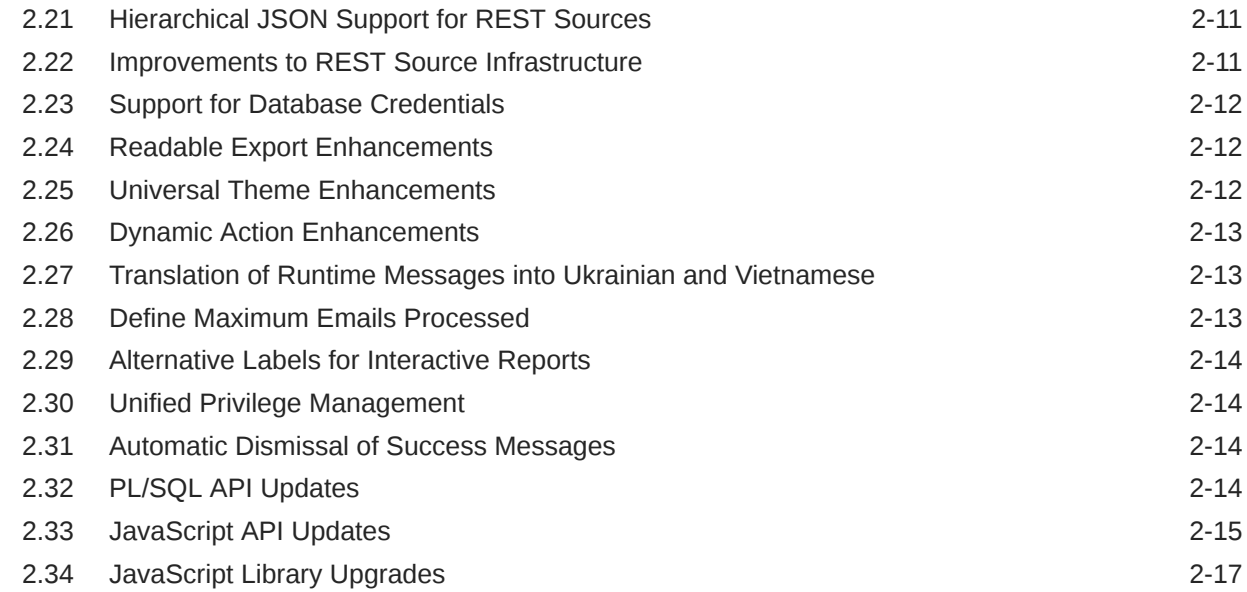

### 3 [Changed Behavior](#page-27-0)

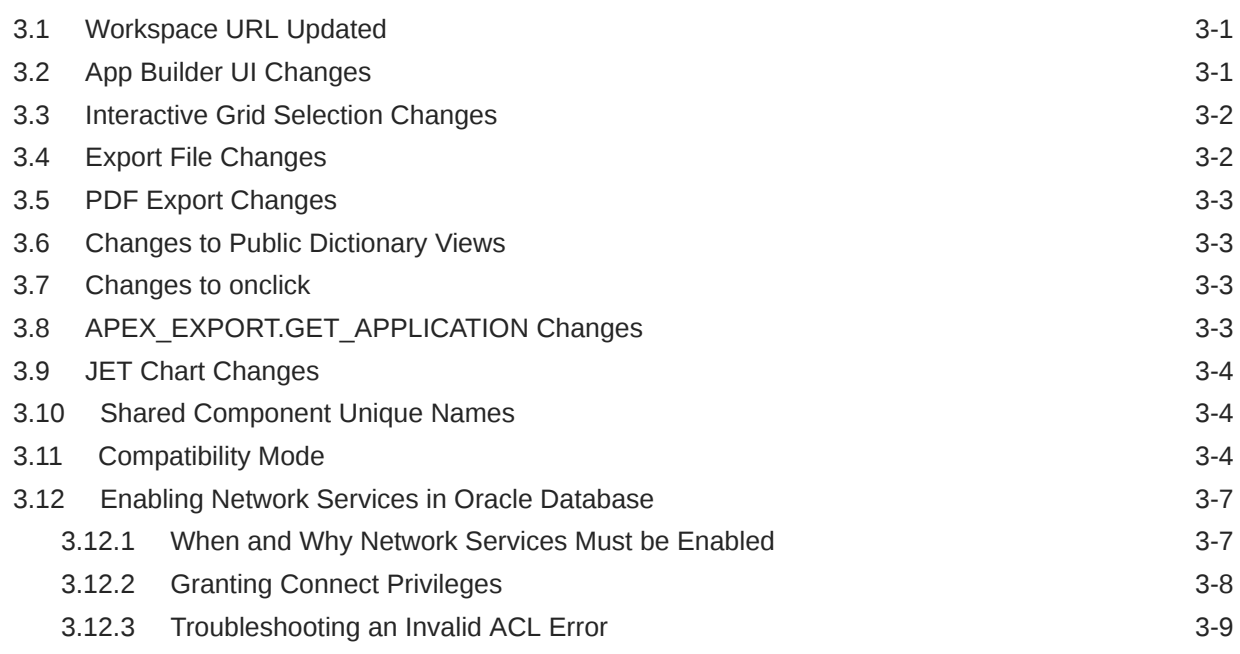

### 4 [Ideas App Implementations](#page-37-0)

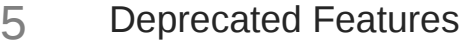

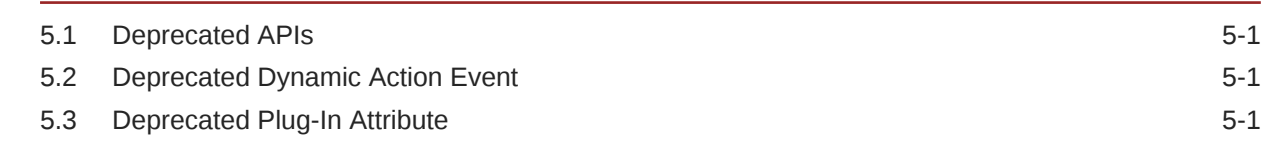

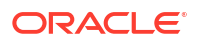

5.4 [Number Field Substitutions 5-1](#page-39-0)

### 6 [Deprecated in Previous Releases](#page-41-0)

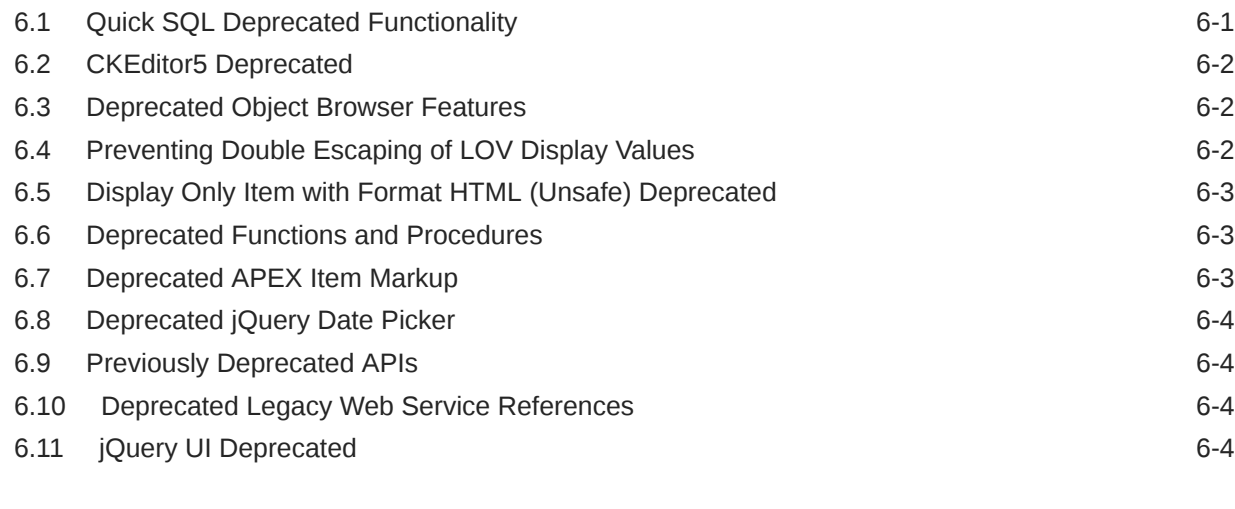

### 7 [Desupported Features](#page-45-0)

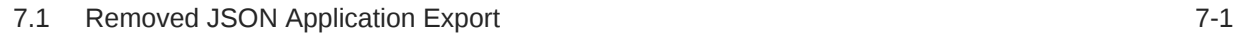

### 8 [Desupported in Previous Releases](#page-46-0)

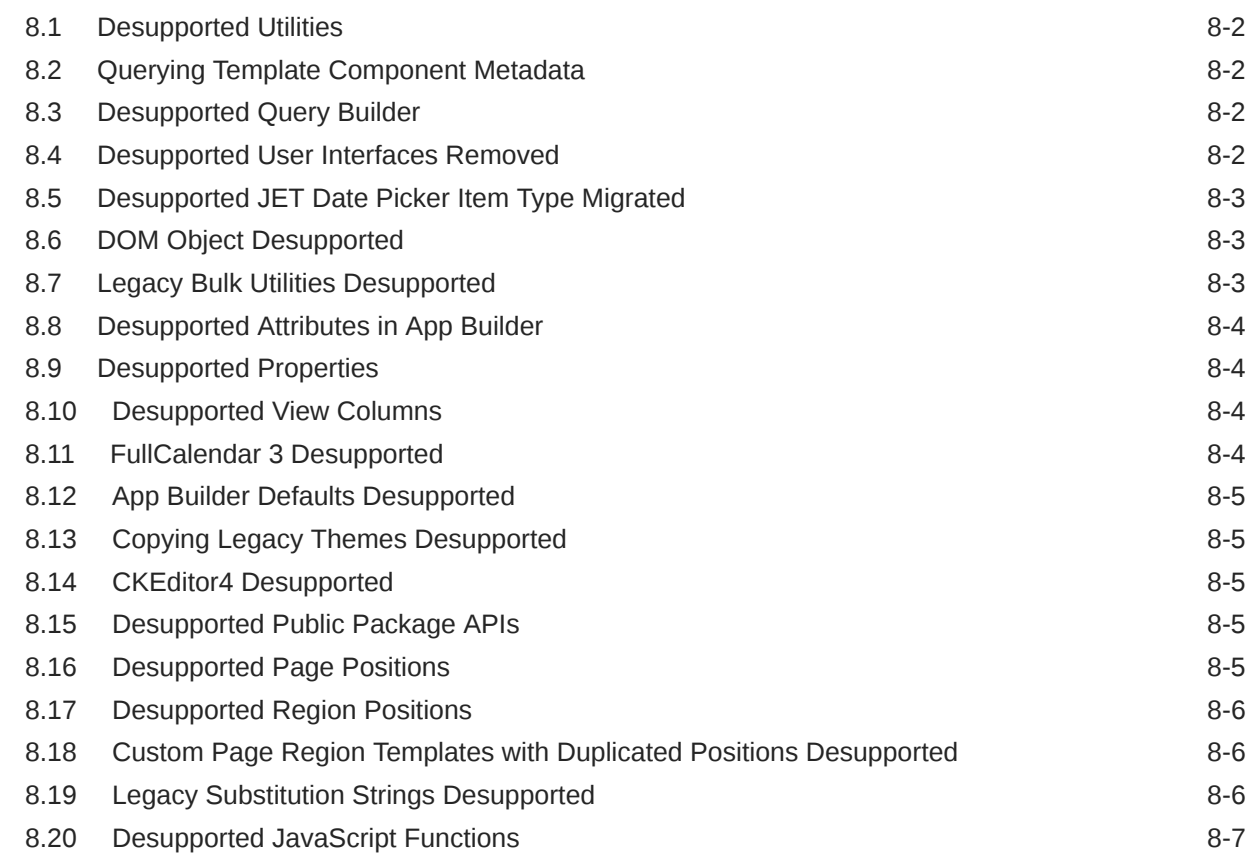

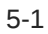

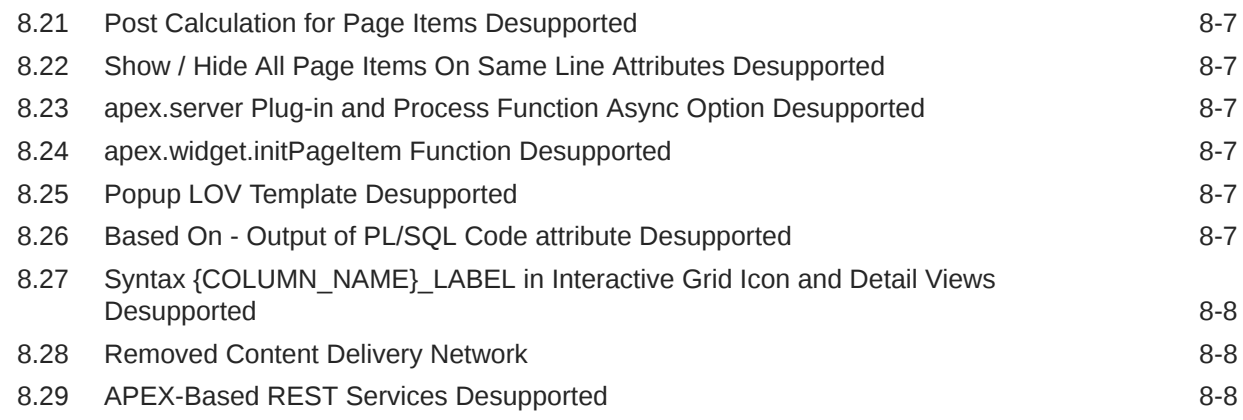

### 9 [Fixed Bugs](#page-54-0)

### 10 [Open Bugs and Known Issues](#page-61-0)

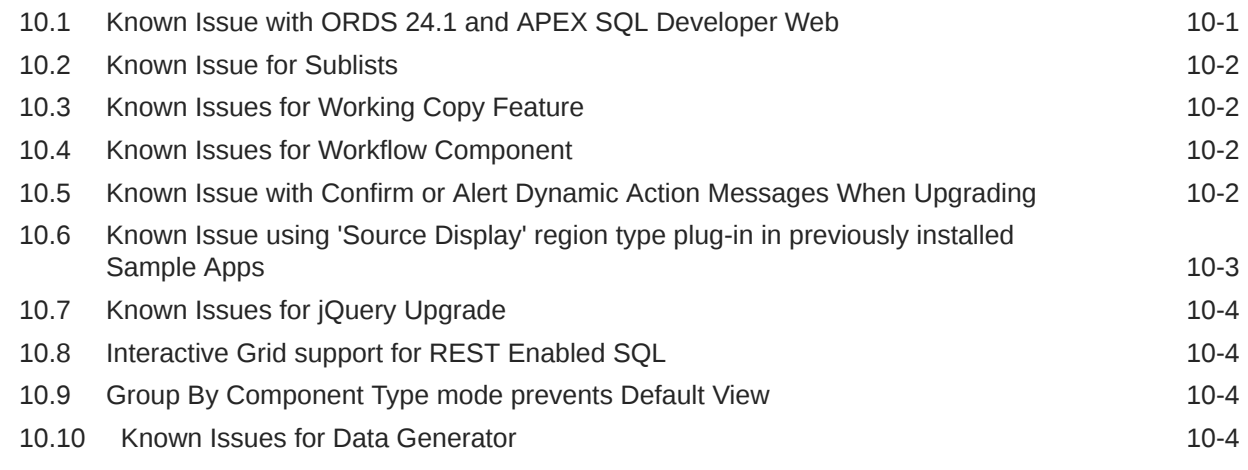

### 11 [Documentation Accessibility](#page-66-0)

### 12 [Privacy Notice](#page-67-0)

### [Index](#page-70-0)

# <span id="page-6-0"></span>1 About These Release Notes

These release notes contain important information not included in the Oracle APEX documentation.

**Before You Begin** 

### 1.1 Before You Begin

Review the following to ensure your readiness for this version of Oracle APEX.

- **Oracle Database Requirements**
- **Browser Requirements** Oracle APEX requires a JavaScript-enabled browser and supports the current and prior major release of Google Chrome, Mozilla Firefox, Apple Safari, and Microsoft Edge.
- [Web Server Requirements](#page-7-0) Oracle APEX requires Oracle REST Data Services (ORDS) 20.x or later. The use of Quick SQL requires Oracle REST Data Services (ORDS) 23.3 or later.
- [About Release Numbering Conventions](#page-7-0) New releases of Oracle APEX correlate to the calendar year.
- [About Checking for the Most Current Release](#page-7-0)
- [About Upgrading to the Latest Oracle APEX Release](#page-7-0)
- [About Determining Your Release Version](#page-8-0)
- [Important Information if Updating from a Release Prior to 24.1](#page-8-0)

### 1.1.1 Oracle Database Requirements

Oracle APEX release 24.1 requires an Oracle Database release 19*c* or later. APEX runs on all database editions, including Enterprise Edition (EE), Standard Edition (SE) and Database 23ai Free. APEX can be installed in single-instance database and in Oracle Real Application Clusters (Oracle RAC) database.

#### **See Also:**

Oracle APEX Installation Requirements in *Oracle APEX Installation Guide*

### 1.1.2 Browser Requirements

Oracle APEX requires a JavaScript-enabled browser and supports the current and prior major release of Google Chrome, Mozilla Firefox, Apple Safari, and Microsoft Edge.

### <span id="page-7-0"></span>1.1.3 Web Server Requirements

Oracle APEX requires Oracle REST Data Services (ORDS) 20.x or later. The use of Quick SQL requires Oracle REST Data Services (ORDS) 23.3 or later.

Oracle REST Data Services (ORDS) is Java-based web server. Oracle REST Data Services features the ability to emit RESTful web services, offers improved file upload capability, and is certified with Oracle WebLogic Server and Apache Tomcat.

#### **Tip:**

APEX-based REST Services were desupported in release 22.1. Oracle REST Data Services (ORDS) release 21.4.2 and newer now ship with migration scripts that enable you to upgrade any remaining APEX-based REST Services to ORDS-based Services. To learn more, see Migration of Oracle APEX RESTful Service Modules in [Oracle REST Data Services Release Notes.](https://www.oracle.com/tools/ords/ords-relnotes-2142.html)

### 1.1.4 About Release Numbering Conventions

New releases of Oracle APEX correlate to the calendar year.

In 2018 and starting with release 18.1 and 18.2, APEX introduced correlating the release number to the calendar year.

In addition, APEX now only offers full releases and no longer provides patch set releases (such as 5.1.1). Eliminating patch set releases reduces downtime when updating existing installations. APEX architecture also enables developers to revert releases if necessary.

Patch set exceptions (PSEs) may still be delivered for major defects. To learn more about PSEs, visit the [Oracle APEX 24.1 Known Issues](https://www.oracle.com/tools/downloads/apex-downloads/apex-241-known-issues/) page or the [Prior Release Archives](https://www.oracle.com/tools/downloads/apex-all-archives-downloads.html) for earlier releases.

### 1.1.5 About Checking for the Most Current Release

Oracle APEX is released more frequently than the Oracle Database. To view information about or download a more current release, see:

<http://www.oracle.com/technetwork/developer-tools/apex/downloads/index.html>

### 1.1.6 About Upgrading to the Latest Oracle APEX Release

If you already have Oracle APEX installed, Oracle strongly recommends that you regularly upgrade to the latest version available.

To learn more, see Upgrading from a Previous Oracle APEX Release in the *Oracle APEX Installation Guide*.

• About Upgrading to the Latest Version of Universal Theme

### 1.1.6.1 About Upgrading to the Latest Version of Universal Theme

APEX supports the current and prior APEX version of Universal Theme for each release. For example, APEX 24.1 supports Universal Theme 24.1 and 23.2.

<span id="page-8-0"></span>It is highly recommended users refresh Universal Theme within their applications after each APEX release. While refreshing Universal Theme is not mandatory and your application will continue to work, older versions of Universal Theme do not have support for new features or bug fixes introduced in subsequent APEX releases. Therefore, it is important to refresh your theme regularly so your applications are on the latest (or one version prior) release of Universal Theme and remain supported.

Universal Theme moved to CSS variables in APEX 21.1. This means refreshing Universal Theme is easier to customize and manage. For more on refreshing Universal Theme, see Refreshing the Universal Theme in *Oracle APEX App Builder User's Guide* and the [Migration](https://apex.oracle.com/pls/apex/r/apex_pm/ut/migration-guide) [Guides](https://apex.oracle.com/pls/apex/r/apex_pm/ut/migration-guide) on the Oracle APEX Universal Theme app.

For the Universal Theme [Change Log](https://apex.oracle.com/pls/apex/r/apex_pm/ut/change-log), see the Oracle APEX Universal Theme app.

### 1.1.7 About Determining Your Release Version

To determine which release of Oracle APEX you are currently running, do one of the following:

- View the release number on the Workspace home page:
	- Sign in to APEX.

The Workspace home page appears. The current release version displays in the bottom right corner.

- View the About APEX page:
	- **1.** Sign in to APEX.

The Workspace home page appears.

**2.** Click the **Help** menu at the top of the page and select **About**.

The About APEX page appears.

#### **See Also:**

About Accessing Your Development Environment in *Oracle APEX App Builder User's Guide*

### 1.1.8 Important Information if Updating from a Release Prior to 24.1

If you are updating from a previous release of Oracle APEX, see the Changed Behavior sections in the following documents:

- *[Oracle APEX Release Notes](https://docs.oracle.com/en/database/oracle/apex/23.2/htmrn/index.html)* release 23.2
- *[Oracle APEX Release Notes](https://docs.oracle.com/en/database/oracle/apex/23.1/htmrn/index.html)* release 23.1
- *[Oracle APEX Release Notes](https://docs.oracle.com/en/database/oracle/apex/22.2/htmrn/index.html)* release 22.2
- *[Oracle APEX Release Notes](https://docs.oracle.com/en/database/oracle/application-express/22.1/htmrn/index.html)* release 22.1
- *[Oracle Application Express Release Notes](https://docs.oracle.com/en/database/oracle/application-express/21.2/htmrn/index.html)* release 21.2
- *[Oracle Application Express Release Notes](https://docs.oracle.com/en/database/oracle/application-express/21.1/htmrn/index.html)* release 21.1
- *[Oracle Application Express Release Notes](https://docs.oracle.com/en/database/oracle/application-express/20.2/htmrn/index.html)* release 20.2
- *[Oracle Application Express Release Notes](https://docs.oracle.com/en/database/oracle/application-express/20.1/htmrn/index.html)* release 20.1

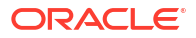

- *[Oracle Application Express Release Notes](https://docs.oracle.com/en/database/oracle/application-express/19.2/htmrn/index.html)* release 19.2
- *[Oracle Application Express Release Notes](https://docs.oracle.com/en/database/oracle/application-express/19.1/htmrn/index.html)* release 19.1
- *[Oracle Application Express Release Notes](https://docs.oracle.com/database/apex-18.2/HTMRN/toc.htm)* release 18.2
- *[Oracle Application Express Release Notes](https://docs.oracle.com/database/apex-18.1/HTMRN/toc.htm)* release 18.1
- *[Oracle Application Express Release Notes](https://docs.oracle.com/database/apex-5.1/HTMRN/toc.htm)* release 5.1
- *[Oracle Application Express Release Notes](https://docs.oracle.com/cd/E59726_01/doc.50/e39143/toc.htm)* release 5.0

<span id="page-10-0"></span>Oracle APEX release 24.1 includes a number of new features. These new features are not present in APEX release 23.2 and earlier releases.

- [Generative AI Support](#page-11-0)
- [Document Generator Service Integration](#page-11-0)
- [New Select One and Select Many Item Types](#page-12-0)
- **[Template Component Enhancements](#page-12-0)**
- [Component Groups](#page-13-0)
- [Unlimited Attributes for Regions](#page-13-0)
- [Workflow Enhancements](#page-16-0)
- [Human Task Enhancements](#page-16-0)
- [Application Working Copy Enhancements](#page-17-0)
- [Accessibility Improvements](#page-17-0)
- [Built-In Oracle Text Search Functions](#page-18-0)
- [Multi-Value Item Type JSON and Custom Separator Support](#page-18-0)
- [Date Picker Support in Faceted Search and Smart Filters](#page-18-0)
- [Declarative BLOB/CLOB File Download Support](#page-18-0)
- [Multi-Domain Support for SAML Authentication](#page-18-0)
- [App and Page Database Object Dependencies API](#page-19-0)
- **[Builder Extensions Enhancements](#page-19-0)**
- [Improved Shared Component Subscriptions](#page-19-0)
- [App Builder Enhancements](#page-20-0)
- [Server Side Geocoding](#page-20-0)
- [Hierarchical JSON Support for REST Sources](#page-20-0)
- [Improvements to REST Source Infrastructure](#page-20-0)
- **[Support for Database Credentials](#page-21-0)**
- [Readable Export Enhancements](#page-21-0)
- [Universal Theme Enhancements](#page-21-0)
- **[Dynamic Action Enhancements](#page-22-0)**
- [Translation of Runtime Messages into Ukrainian and Vietnamese](#page-22-0)
- [Define Maximum Emails Processed](#page-22-0)
- [Alternative Labels for Interactive Reports](#page-23-0)
- [Unified Privilege Management](#page-23-0)
- [Automatic Dismissal of Success Messages](#page-23-0)

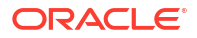

- [PL/SQL API Updates](#page-23-0)
- [JavaScript API Updates](#page-24-0)
- [JavaScript Library Upgrades](#page-26-0)

### <span id="page-11-0"></span>2.1 Generative AI Support

#### **Tip:**

For legal terms, see Generative AI Services in *Oracle APEX Licensing Information User Manual*.

#### **Generative AI**

You can now add **Generative AI** to APEX. Generative AI is configured on the APEX instance level, with further configuration available on the APEX workspace level. APEX supports the following providers:

- Open AI
- **Cohere**
- OCI Generative AI

Once generative AI is enabled for your workspace, include AI in your applications by creating a dynamic action that opens the AI Assistant.

For more information on configuring generative AI, see Managing Generative AI in APEX in *Oracle APEX App Builder User's Guide*.

#### **AI Chat Widget**

Use the new **Chat Widget**, comprising a text area and a message area, to provide a chat-like experience with a Generative AI Service. Configure the **System Prompt** to give the AI context to request user input. You can also customize the **Welcome Message** that the AI Assistant displays to users.

#### **Create App Using Generative AI**

Create a new APEX Application using natural language from the Generative AI chat prompt. To use this option, configure a generative AI service in Workspace Utilities, and enable the **Used by App Builder** attribute.

#### **AI Code Editor**

The **APEX Assistant** is now integrated directly into code editors within the APEX Builder. To use the AI Chat widget in code editors, configure a generative AI service in Workspace Utilities and enable the **Use in App Builder** attribute.

The new AI button is available in the editor toolbar, and allows users to seamlessly access the AI Chat widget from inside any code editor.

### 2.2 Document Generator Service Integration

The **Document Generator Service** in OCI is now integrated into APEX as a new remote print server type. You can develop your printing templates in Microsoft Word, and the PDF engine combines your template and your app data to render the final output.

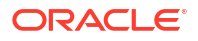

<span id="page-12-0"></span>With Document Generator, you can:

- configure Document Generator Object Storage Buckets
- use report queries and report layouts to generate documents
- enable document generator report layouts for classic reports and interactive reports
- use the new page process type **Print Report** to use a report query as a data source instead of a report region

To use the Document Generator Service, your APEX instance must run off a database with DBMS\_CLOUD installed. You configure the Document Generator Function through the OCI Pre-Built Functions page.

#### Q **Tip:**

For more information on configuring report printing, see About Configuring Report Printing in *Oracle APEX Administration Guide*.

For more information on configuring the DBMS\_CLOUD credential, see Understanding Web Credentials in *Oracle APEX App Builder User's Guide*.

For more information on configuring **Document Generator** as a Remote Print Server, see [Document Generator Function](https://docs.oracle.com/en-us/iaas/Content/Functions/Tasks/functions_pbf_catalog_document_generator.htm) in *Oracle Cloud Infrastructure Documentation*.

### 2.3 New Select One and Select Many Item Types

The new LOV-based item types, **Select One** and **Select Many**, only allow entries included on the data set, similar to select lists. These item types support:

- custom HTML for choices with Template Directives
- **Icons**
- **Groups**
- multi-column search and display

**Select Many** also supports:

- showing chips as a delimited list when the focus is not on the Select Many item
- JSON session state
- multi-select where the user can select more than one option and the dropdown remains open

### 2.4 Template Component Enhancements

#### **Slots for Template Components**

Previously known as **Display Points**, and then renamed to **Positions**, these placements are now known as **Slots**. APEX has always allowed developers to place regions, items, and buttons inside page positions and region positions. With this release, developers can now place regions, items, and buttons into **Page Slots**, **Region Slots**, or **Template Component Slots**.

You can define slots on the Template Component Edit page. Template component slots allow nesting for multiple components, which is essential for creating advanced template

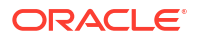

<span id="page-13-0"></span>components using layered UI designs. You can also limit what type of components are allowed in a template component slot, creating strong template guardrails for consistent appearance.

#### **Declarative Selection Support for Template Component Reports**

This feature enables selection support for Template Component Reports. Template components now support single and multiple selection as well as standard keyboard shortcuts for focus navigation and selection. A new attribute, **Current Selection Page Item**, puts the values of the selected row(s) into a page item for processing on the server. For multiple selection, use the new **Select All Page Item** attribute to select all items.

Template authors can use the new placeholder APEX\$SELECTOR to add a checkbox or radio selector to rows.

#### **Template Components without Data Source - Static Values**

You can now create a template component without an attached data source. Instead, you provide settings for static values, include item or value substitutions.

#### **Template Component Rendering**

The performance for template component rendering is now improved.

#### **New #APEX\$DOM\_ID# Placeholder for Template Component and Template Directive Execution**

A new placeholder,  $#$ APEX\$DOM ID#, is available for every Template Component and Template Directive execution. This placeholder provides a unique random DOM ID, facilitating the seamless usage of dynamic DOM IDs within Template Directives.

#### **Example 2-1 #APEX\$DOM\_ID# Usage**

```
<h1 id="#APEX$DOM_ID#_heading">#HEADING#</h1><someelement aria-
labelledby="#APEX$DOM_ID#_heading">
```
### 2.5 Component Groups

A **Component Group** is a collection of other shared components. Create a component group to manage a set of shared components that are all related to a specific functionality or requirement within your application. Component groups make it easy to copy, subscribe to, or refresh all components in the group with a single action.

All shared components that support subscription can be added to a component group with the exception of themes and templates, which are currently not supported.

### 2.6 Unlimited Attributes for Regions

In 23.2, the custom attribute limit for Template Components was lifted. In this release, this is extended to Region Plug-ins. New region plug-ins leverage the new infrastructure out of the box, including the new **Attributes** construct, which is available for t\_plugin in order to read application-scope attributes. If your region plug-in has columns,  $t$  region column is available as well.

For existing plug-ins to benefit, developers need to make a few changes to their plug-ins.

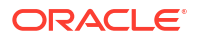

#### **Updating Existing Plug-Ins**

To edit an existing plug-in:

**1.** Edit the region plug-in and change the **API Interface** attribute to Procedure.

### **Note:**

The **Substitute Attribute Values** switch is now deprecated. When you move to the Procedure interface, this switch disappears. To perform substitutions on the attribute value, use apex plugin util.replace substitutions.

**2.** Change the signature of the render and ajax functions as below:

```
-- old
function render (
   p_plugin in apex_plugin.t_plugin,
   p_region in apex_plugin.t_region,
   p_is_printer_friendly_in boolean )
   return t dynamic action render result
-- new
procedure render (
    p_plugin in apex_plugin.t_plugin,
   p_region in apex_plugin.t_region,
   p_param in apex_plugin.t_region_render_param,
   p_result in out nocopy apex plugin.t_region_render_result )
-- Note that p_is_printer_friendly is now available under
p_param.is_printer_friendly 
-- old
function ajax (
    p_region in apex_plugin.t_region,
    p_plugin in apex_plugin.t_plugin )
   return apex plugin.t region ajax result
-- new
procedure ajax (
    p_plugin in apex_plugin.t_plugin,
   p_region in apex_plugin.t_region,
   p_rogron in apex_pragram.c_region,<br>p param in apex plugin.t region ajax param,
    p_result in out nocopy apex_plugin.t_region_ajax_result )
```
#### **Note:**

You no longer need to return a dummy p\_result, further simplifying your code.

**3.** Update the reading of your custom attributes as follows:

```
-- old
l my attribute varchar2(32767) := p_region.attribute 01;
```

```
-- new
l my attribute varchar2(32767) :=
p_region.attributes.get_varchar2( 'attribute_01'
         );
```
#### **Note:**

The new get varchar2 function takes the **Static ID** of the custom attribute as a parameter.

#### **Upgrading to APEX 24.1**

When upgrading to APEX 24.1, custom attributes are migrated to receive the new Static ID. An attribute with sequence 1 gets the ID attribute  $01$ , attribute 2 gets ID attribute  $02$ , and so on. This should simplify the migration of your code. For new attributes that you create after the move to 24.1, you can use whatever Static ID you wish.

#### **Note:**

Oracle recommends keeping the Static ID short, lowercase, and descriptive of its purpose. For example, css\_classes, page\_item\_name, or plsql\_code.

#### **Changes to Public Dictionary Views**

To accommodate the extra attributes, public views have changed:

• Querying region plug-in attributes is now done by reading the JSON attributes column. Make sure to alias the view in order to leverage the friendlier **JSON dot notation**.

```
select r.attributes.my static id
  from apex_application_page_regions r
 where ...
```
- The attribute  $01...25$  columns are now obsolete and return null.
- Reading application-scope and region column attributes is now done by reading the JSON attributes column.

```
select s.attributes.my static id
 from apex appl plugin settings s
  where ... 
select c.attributes.my static id
   from apex application page reg cols c
  where ...
```
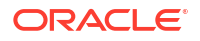

### <span id="page-16-0"></span>2.7 Workflow Enhancements

#### **Workflow Diagram Region**

The **Workflow Diagram** is a new region that displays a visual representation of the selected workflow instance. The region highlights the nodes and links the instance has passed through, giving users a clear understanding of the workflow route. The region is read-only.

#### **Archive Purge Enhancements**

Purgeable workflows and tasks are now visible with the following views:

- Workflows:
	- APEX\_PURGEABLE\_WORKFLOWS for workflow instances
	- APEX PURGEABLE WF ACTIVITIES, for workflow activity instances
	- APEX\_PURGEABLE\_WF\_VARIABLES, for workflow variable values
	- APEX\_PURGEABLE\_WF\_PARTICIPANT, for workflow participant values
	- APEX\_PURGEABLE\_WF\_AUDIT, for the workflow audit log
- Tasks:
	- APEX\_PURGEABLE\_TASKS, for task instances
	- APEX\_PURGEABLE\_TASK\_HISTORY, for operations performed during the lifecycle of a task
	- APEX PURGEABLE TASK COMMENTS, for comments on a task instance
	- APEX\_PURGEABLE\_TASK\_PARAMETERS, for task parameters and parameter runtime values

In addition to the new views, the APEX\_APPROVAL and APEX\_WORKFLOW APIs now contain a get next purge timestamp function to retrieve the timestamp of the next purge run.

#### **Termination Function for Asynchronous Activity Plugins**

You can now specify a termination function for custom process type plugins used as activities. The termination function executes when the workflow instance is terminated.

#### **New Workflow Dashboards Page**

When creating the Workflow Console page, you now have the option to create a Workflow Dashboards page. The workflow dashboards page shows analytics for all workflows in a given report context, including workflows by state, active workflows, faulted workflows, and average completion time of workflows.

#### **Workflow Instance ID Available for Debug Messages**

You can now expose the workflow instance ID in debug messages. This allows you to determine which workflow instance corresponds to a particular debug message.

### 2.8 Human Task Enhancements

#### **Approvals Component: Allow Initiator to Approve or Reject Tasks**

The new **Initiator Can Complete** option allows approval task initiators to complete approval tasks. This option is available as a switch in the task definition editor and as a select list with <span id="page-17-0"></span>entries Yes and No in the Human Task - Create Page process in Page Designer and Workflow Designer. The default behavior for the switch in the task definition editor is Off. In the Human Task - Create Page process, the **Initiator Can Complete** select list is unselected by default.

#### **Vacation Rules for Tasks**

You can now use a procedure to define vacation rules for tasks, allowing substitution of task participants during runtime. You can add a vacation rule at the task definition level for that specific task definition, or at the application definition level for all task definitions in that application.

APEX evaluates vacation rule procedures when creating a new instance of a task and when the task instance is delegated.

### 2.9 Application Working Copy Enhancements

APEX 23.2 introduced Application Working Copies. The working copies features set is enhanced with APEX 24.1 to include the following changes:

- a visual indicator in Page Designer shows when a page is changed or locked in another copy of the application
- you are now notified when on the Main application
- the **Compare Page with Main** utility is now available in Page Designer
- a new report indicates which working copy a page is modified or locked in and provides the option to view the diff between the working copy and Main
- the YAML diff editor now shows the last updated date
- the 40-byte limit on the working copy name is now increased

### 2.10 Accessibility Improvements

#### **New Accessibility Help Text in Page Designer**

Accessibility help text is now incorporated into key attributes within Page Designer Help. This provides developers with clear and actionable guidance for creating more accessible APEX apps. The accessibility help text covers crucial accessibility aspects including alt text, color contrast, row headers for reports, labels, descriptions, and other important features.

Including accessibility-focused help text directly in Page Designer simplifies the accessibility process and underscores the importance of these attributes. The provided guidance includes best practices and recommendations, ensuring developers have practical support for crafting inclusive applications. For instance, the help text for **Landmark Label** now includes guidance on defining a good label, including label length and purpose.

The accessibility help text serves as a consistent reminder for developers to prioritize crafting inclusive applications to ensure greater accessibility for all users.

#### **Development Environment Improvements**

This release includes multiple accessibility improvements to core functionality in APEX, including:

- improved region landmarks
- improved region headings
- appropriate row header columns for all report regions

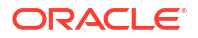

<span id="page-18-0"></span>• improved page titles

#### **Item Read-Only Handling**

A new switch is available when editing the Application Definition: **Accessible Read-Only Items**. When toggled on, APEX renders the elements as readonly input or textarea elements, rather than legacy SPAN-based elements. These elements are now focusable and more easily discoverable for screen reader users.

This attribute is set to **Off** for backwards compatibility, and to **On** for new applications so new applications get the improved accessibility support out of the box.

### 2.11 Built-In Oracle Text Search Functions

APEX\_SEARCH is now extended with two Oracle Text Query functions, **Search Engine** and **Expert Search**. These functions enable advanced full text search features including fuzzy searching and proximity search. You can access these functions programmatically with APEX SEARCH.QUERY SEARCH ENGINE and APEX SEARCH.QUERY EXPERT SEARCH.

For more information, see Editing a Search Configuration in *Oracle APEX App Builder User's Guide* or APEX\_SEARCH in *Oracle APEX API Reference*.

# 2.12 Multi-Value Item Type JSON and Custom Separator Support

Multi-value item types now support JSON or custom separators for session state value. The Shuttle, Select Many, Select List, Combobox, List Manager, and Popup LOV now support a custom separator character for delimited list string values or a JSON array value. Plug-in developers can add the same functionality to their own multi-value item plug-ins.

### 2.13 Date Picker Support in Faceted Search and Smart Filters

APEX now has Date Picker support for Input Facets and Manual Range Inputs for Faceted Search and Smart Filters regions. You can also set and use your own format mask for date representation.

### 2.14 Declarative BLOB/CLOB File Download Support

APEX now supports BLOB and CLOB file downloads. The new **Download** Dynamic Action and new **Download** process type mean you can now download multiple files as a zip archive. This supports CLOB and VARCHAR2 data types as file content. You can also show the file as an attachment, prompting the user to download the file or show the file inline, inside the browser.

# 2.15 Multi-Domain Support for SAML Authentication

APEX now supports the "AssertionConsumerServiceIndex" attribute in SAML authentications. Administrators can configure SAML callbacks for multiple domains. See **Supported Callback URLs** in the Instance Administration settings under Security, SAML Authentication, or Configuring SAML Sign-In in *Oracle APEX Administration Guide*.

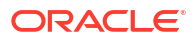

# <span id="page-19-0"></span>2.16 App and Page Database Object Dependencies API

You can now analyze and report on APEX table references, table dependencies, and table and database object references by page and application using the new API APEX\_APP\_OBJECT\_DEPENDENCY.

# 2.17 Builder Extensions Enhancements

If your workspace is configured to host extensions, you can now invoke APEX applications from that workspace and use them in other workspaces on the same instance. If read access is granted by the invoking workspace, you can also access the application metadata (views) of the invoking workspace.

Other enhancements include:

- a new Builder Extension Sign-in Authentication Scheme that allows developers to open the extension app from an APEX session without having to sign-in with username/password.
- the option to publish Extension apps using the Extension Menu
- subscription updates so workspaces can subscribe to Extension Menus from Extension Workspaces and invoke the published Extensions
- a new API package, APEX\_EXTENSION.SET\_WORKSPACE, that allows accessing repository data of workspaces that have granted read access to an Extension workspace in Automations or PL/SQL in APEX session context

For more information, see Managing Links on the Extension Menu in *Oracle APEX Administration Guide* and Builder Extension Sign-in in *Oracle APEX App Builder User's Guide*.

### 2.18 Improved Shared Component Subscriptions

APEX 23.2 added a few new features to the subscription functionality. These features included read-only behavior for subscribed components, automatic dependency resolution, a subscription status column, and an option for bulk refresh. These new features are now available for the following shared components:

- **Lists**
- Data Load Definitions
- REST Data Sources
- Authentication Schemes
- Authorization Schemes
- **Lists of Values**
- Plug-Ins
- **Shortcuts**
- Search Configurations
- Data Profiles

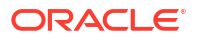

#### **Note:**

After upgrading to APEX 24.1, the **Subscription Status** for the subscribed shared components will display as "Could not determine, needs refresh". To change the status to "Up to date", either publish or refresh the shared component.

### <span id="page-20-0"></span>2.19 App Builder Enhancements

#### **Spotlight Search Enhancements**

Spotlight Search is enhanced. Displaying the search results has never been faster thanks to fuzzy search. Results are now neatly organized into categories, making them much easier to find, and APEX now highlights search terms with the matches of your search to improve visibility.

#### **Component Export Across Different Workspace and Applications**

Component import now introduces support for importing and exporting components into different workspace or applications. Previously, this was only possible to do from the command line. For more information, see Importing a Component Export in *Oracle APEX App Builder User's Guide*.

### 2.20 Server Side Geocoding

A new process type, **Server Side Geocoding**, is available on Oracle APEX Autonomous Database instances. This allows users to turn a postal address to a coordinate on the server independently from the UI. **Server Side Geocoding** is supported for Page Processes, Automation Actions, Task Definition Actions, and Workflow Activities.

### 2.21 Hierarchical JSON Support for REST Sources

This release introduces support for hierarchical REST Source Data Profiles. APEX components can now consume data from REST Sources on every hierarchy level, and are no longer limited to REST APIs that return "flat" JSON responses. Array Columns and Hierarchies are also supported in REST Source Catalog. This feature adds **Array Columns**, which allow the REST Source data profile to represent the hierarchy of the JSON response. APEX components that use REST Sources (including reports, charts, and forms) also specify the Array Column in order to work with data on the requested hierarchy level.

Use the APEX\_EXEC PL/SQL API to support building DML requests with Array Columns and programmatically fetch hierarchical data from REST Sources.

### 2.22 Improvements to REST Source Infrastructure

A new **Is Common** attribute is available in the Data Profile column definitions, which allows the Create Page Wizard to focus on the important attributes when creating new pages.

A Detail Interactive Grid built on top of a REST Data Source can use the new **Parent Column** parameter type to use a primary key value of the parent grid as the value for a REST Source parameter.

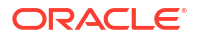

### <span id="page-21-0"></span>2.23 Support for Database Credentials

Web credentials can now reference a database credential to store the Client ID and Client Secret. The web credential type must be **Basic Authentication** or **OAuth2 Client Credentials**. This feature is only available on Oracle Database 23ai or Autonomous Database release 19c or later.

The database credential is completely maintained by the database, and APEX does not have access to the stored secrets. For more information, see Using a Database Credential with Web Credentials in *Oracle APEX App Builder User's Guide*.

# 2.24 Readable Export Enhancements

Application Export has a readable/diffable version in YAML format. With APEX 24.1, this export is extended to include multiple enhancements.

#### **Export Individual Pages in Readable Format**

Pages can now be exported in readable YAML format through the **Export Page** option in App Builder, or through sqlcl/command line. You can use this method to compare different versions of a page in a readable format.

#### **Improvements for Better Diff Analysis**

Exporting in readable format now defaults **Original IDs** to YES. This ensures that the primary key (ID) values of components keep their original value, and don't show up as a diff when comparing different versions.

#### **Application-Level Readable Export**

You can configure the application to only allow readable exports by setting the **Readable Format** switch to On.

#### **Include Audit Information in Readable Exports**

You can now optionally include audit information in export files, including the date the export was made and the name of the user doing the export.

### 2.25 Universal Theme Enhancements

#### **Improved Content-Security-Policy for Universal Theme**

Universal Theme 24.1 includes the following improvements to better support Content-Security-Policy:

- adds .a-Error-back js handler for error page templates
- removes inline event handlers
- adds #APEX\_CSP\_NONCE\_ATTRIBUTE# on script tags where necessary
- removes PopupLOV onload="first\_field()" and uses native autofocus instead
- adds support for #APEX\_CSP\_DISPLAY\_NONE# substitution string to use style=display:none;
- adds reference to #APEX\_CSP\_DISPLAY\_NONE# in eight templates

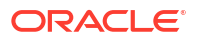

- <span id="page-22-0"></span>adds support for  $#ONCLICK#$  substitution string on in button templates
- moves inline JavaScript click event handlers on buttons (**onclick** attribute) to page-level script event registration

#### **Caution:**

This change removes the **onclick** attribute from buttons starting in Universal Theme 24.1. For more information, see [Changes to onclick](#page-29-0).

#### **Redwood Light Enhancements**

This release includes minor UI enhancements for Avatars, Badges, Combobox and LOV chips File Drop Train (Wizard), Input focus styles, Interactive Grid and Interactive Report filters and chips, and Page headers.

### 2.26 Dynamic Action Enhancements

#### **New "Input" Dynamic Actions Event**

The browser event **Input** is now available when configuring a Dynamic Action. The event fires every time the value of the form element changes. This is different from the **Change** event, which only fires when the value is committed-for example, by pressing the Enter key or selecting a value from a list of options.

The **Input** event is not fired when JavaScript changes an element's value programmatically.

**New Quick Pick Options for Dynamic Actions**

**Execute JavaScript Code** and **Execute Server-side Code** are now available from the Quick Pick options.

# 2.27 Translation of Runtime Messages into Ukrainian and Vietnamese

APEX now supports the translation of runtime messages into Ukrainian and Vietnamese, extending our language support to 34 languages.

APEX supports the following languages: Arabic, Brazilian Portuguese, Croatian, Czech, Danish, Dutch, Finnish, French, French - Canada, German, Greek, Hebrew, Hungarian, Icelandic, Italian, Japanese, Korean, Norwegian, Polish, Portuguese (Portugal) (pt), Romanian, Russian, Serbian - Cyrillic, Serbian - Latin, Simplified Chinese, Slovak, Slovenian, Spanish, Swedish, Thai, Traditional Chinese, Turkish, Ukrainian, and Vietnamese.

For more information, see Installing Translated Versions of APEX in *Oracle APEX Installation Guide*.

### 2.28 Define Maximum Emails Processed

You can now use the attribute **Maximum Emails Processed per Workspace** in Administration Services to define the number of emails messages processed from the queue per workspace during each invocation of the ORACLE\_APEX\_MAIL\_QUEUE scheduler job.

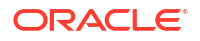

# <span id="page-23-0"></span>2.29 Alternative Labels for Interactive Reports

Interactive reports now have a new attribute: **Heading, Alternative Label**. Use the alternative label when the heading contains extra formatting, such as HTML tags, that do not display properly. APEX uses the alternative label in dialogs and all column headings.

# 2.30 Unified Privilege Management

When assigning a schema to a workspace in Administration Services, there is a new switch: **Grant APEX Privileges**. When enabled, APEX grants privileges of APEX\_GRANTS\_FOR\_NEW\_USERS\_ROLE to the schema. An equivalent parameter exists for the procedure APEX\_INSTANCE\_ADMIN.ADD\_SCHEMA.

### 2.31 Automatic Dismissal of Success Messages

You can now set all application success messages to dismiss automatically by turning on the **Auto-Dismiss Success Messages** attribute. The attribute is located in the application's User Interface settings.

You can also control message timing and turn auto-dismiss on or off with the new apex.message.setDismissPreferences API.

# 2.32 PL/SQL API Updates

#### **APEX\_AUTOMATION**

The new TERMINATE function terminates a currently executing automation. This deprecates the existing ABORT function.

#### **APEX\_EXEC**

The new DESCRIBE QUERY function describes columns and data types of a data source (Local, REST Source, or REST Enabled SQL).

#### **APEX\_INSTANCE\_ADMIN**

There are multiple changes in APEX\_INSTANCE\_ADMIN:

- adding new parameters EXPIRE\_FND\_USER\_ACCOUNTS, MAX\_LOGIN\_FAILURES, and ACCOUNT LIFETIME DAYS for use with SET WORKSPACE PARAMETER and GET WORKSPACE PARAMETER to control account locking on runtime-only instances.
- adding new p\_grant\_apex\_privileges parameter to the ADD\_SCHEMA procedure when adding a workspace schema.
- adding CREATE\_OR\_UPDATE\_ADMIN\_USER procedure signature 2 that accepts one parameter, p username. This creates an instance administration user account (for example, a user in the INTERNAL workspace). If the account already exists, this procedure unlocks it. This creates or updates the account with a random password, which is not needed when the builder authentication is Database Accounts.

#### **APEX\_PLUGIN\_UTIL**

The new PRINT\_READ\_ONLY API handles the rendering of read-only items. This new API should be used instead of the existing apex plug util.print display only.

# <span id="page-24-0"></span>2.33 JavaScript API Updates

#### **New Interfaces, Events, Options, and Function**

This release contains new interfaces, events, options, and a function:

- New interfaces:
	- cardsRegion
	- templateReportRegion
- New events in apex namespace:
	- apexcurrentrowchange
	- apexselectionchange
- New item interface methods:
	- getMultiValueStorage
	- getSeparator
- New options added to apex.item.create:
	- storageType
	- separator
- New function: apex.message.setDismissPreferences
- New option added to apex.message.setThemeHooks: successMessageContainerSelector

#### **Changes and Additions Related to Selection**

This release includes changes and additions related to selection in model interface and tableModelViewBase, tableModelView, and grid widgets:

- Widget tableModelView new options:
	- accLabelColumn
	- allowCopy
	- clipboardValue
	- entityTitlePlural
	- entityTitleSingular
	- itemNavigationMode
	- itemSelector
	- loadIncompleteSelection
	- multiple
	- selectAll

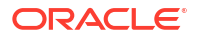

- selectAllId
- selectionStateItem
- updateStatus
- Widget tableModelView new event: currentitemchange
- Widget tableModelView new methods:
	- fetchAllData
	- getCurrentItem
	- getCurrentItemValue
	- getSelectedValues
	- selectAll
	- setCurrentItem
	- setCurrentItemValue
	- setSelectedValues
- Widget grid new options:
	- constrainNavigation
	- entityTitlePlural
	- entityTitleSingular
	- loadIncompleteSelection
	- selectionStateItem
	- updateStatus
- Widget grid new event: currentcellchange
- Widget grid new methods:
	- fetchAllData
	- getColumnForCell
	- getCurrentCell
	- setCurrentCell
- Interface model new method:
	- getSelectionState

#### **Other Changes**

This release includes other JavaScript API changes:

- Date support added to facetsRegion. The dataType property now includes "DATE", "TIMESTAMP", "TIMESTAMP WITH TIME ZONE", "TIMESTAMP WITH LOCAL TIME ZONE" and the new property formatMask.
- Change to apex.util.toArray: pSeparator arg can be an object now.

#### **Updated Descriptions, Examples, or Typos Fixed**

This release includes various updated descriptions, examples, or typos fixed in these areas:

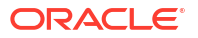

- <span id="page-26-0"></span>• apex.message
- apex.page.confirm
- navigation.openInNewWindow
- apex.util.toArray
- apex.locale.toNumber
- apex.util.applyTemplate loop directive
- numberFieldItem
- item
- item.getValue
- tableModelViewBase
- tableModelView
- grid
- recordView
- model
- iconList
- $$v$
- \$v\_CheckValueAgainst
- apex.widget.waitPopup
- treeView
- treeNodeAdapter
- mapRegion

### 2.34 JavaScript Library Upgrades

- Backbone 1.6
- cropperjs 1.6.1
- DOMPurify 3.1.4
- FullCalendar 6.1.11
- Less.js 4.2.0
- MapLibre 4.0.1
- Marked.js 12.0.1
- Monaco Editor 0.47.0
- Oracle JET 16.0.1
- terser 5.30.3
- TinyMCE 6.8.3
- Turndown 7.1.3

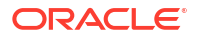

<span id="page-27-0"></span>Some existing behaviour changes in this release.

- Workspace URL Updated
- App Builder UI Changes
- **[Interactive Grid Selection Changes](#page-28-0)**
- **[Export File Changes](#page-28-0)**
- [PDF Export Changes](#page-29-0)
- [Changes to Public Dictionary Views](#page-29-0)
- [Changes to onclick](#page-29-0)
- [APEX\\_EXPORT.GET\\_APPLICATION Changes](#page-29-0)
- **[JET Chart Changes](#page-30-0)**
- **[Shared Component Unique Names](#page-30-0)**
- [Compatibility Mode](#page-30-0)
- [Enabling Network Services in Oracle Database](#page-33-0) Database administrators must enable network services in Oracle Database to send outbound mail, invoke web services, or use template-based PDF report printing with external print servers in Oracle APEX.

### 3.1 Workspace URL Updated

The main workspace URL is changed. The readable URL remains https://

apex.oracle.com/pls/apex/r/apex/workspace/home, but https://apex.oracle.com/pls/ apex/f?p=4500:1000 is no longer available.

If you have bookmarked the non-readable URL for your workspace, update your bookmark.

### 3.2 App Builder UI Changes

Changes to the application builder user interface for this release include:

- **Resizable Icon Picker** The Icon Picker in Page Designer now has a resizable marker in the bottom right corner.
- **New Name Attribute for Regions** Similar to pages, regions now support both **Name** and **Title** attributes.
- **"Copy This Page" Menu Option** The **Page as Copy** option in Page Designer is renamed to **Copy Page**.
- **New "Show Processing" Attribute** When you select **Submit Page**, you can now toggle the **Show Process** option to determine whether APEX displays a processing animation during page submission. The processing animation helps prevent users from doubleclicking and submitting the page twice.

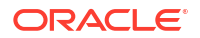

- <span id="page-28-0"></span>• **New Template Option to Hide Empty Values** - In Classic Reports, you can now hide empty values using the **Value Attribute Pairs - Column** template or the **Contextual Info** template.
- **Locked Page Improvements** Locked pages now display the same red icon used in Page Designer.
- **About Oracle APEX** The **About Oracle APEX** page (**Help** icon, **About**) now includes a section on the **Multilingual Engine**. This section determines if JavaScript in the database can be used for APEX applications, and includes information about the schemas of the current workspace.
- **Font APEX** Font APEX is now updated to version 2.3, which includes new AI icons.

# 3.3 Interactive Grid Selection Changes

This release includes changes in Interactive Grid selection:

- The grid view **Select All** user interface and behavior is changed. When using virtual scroll pagination (**Pagination Type** is Scroll and **Show Total Count** is On) and selecting all rows without fetching all data from the server, the status bar now reports how many records are actually selected, and a **Load All** link is visible. The user can click the **Load All** link to fetch all the data and update the selection. Previously, the status bar reported that all rows were selected even though they were not.
- In the grid view, when using Space to select or deselect a row, selection or deselection now happens on key up rather than on key down.
- When copying rows to the clipboard, the row selection header is not included unless it contains text. All the selected rows are copied, not just the ones rendered to the DOM.
- Scrolling is now smooth when using the keyboard to move up or down rows or page up/ down. Previously, when the focused row was beyond the scroll viewport, the scroll offset was adjusted so that the focused element was in the vertical center of the viewport. This caused a jump from edge to center. Now, scrolling by holding down the arrow keys keeps the focused element at the top or bottom edge, resulting in smooth scrolling.
- **Details** view can support selection by using JavaScript API options. If enabled, the **Actions**, **Selection** menu is enabled.

# 3.4 Export File Changes

Previously, audit information was only available for applications and pages. Now, audit information is available for applications, pages, application components, themes, plug-ins, team development feedback, and REST source catalogs. Audit information in export files now includes **Created By User**, **Created On Date**, **Changed By User**, and **Changed On Date**. Users performing exports can now select the type of audit information included in export files:

• **None**, to exclude audit information from the export file.

#### **Note:**

Excluding audit information from export files can be helpful when checking files into revision control systems like GIT or SVN, as including names and dates can appear as file changes when the code remains the same.

• **Names and Dates**, to include all audit information in the export file.

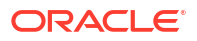

<span id="page-29-0"></span>**Dates Only, to include the dates and exclude user details.** 

#### **Note:**

Choosing **Dates Only** is useful when it is undesirable to include usernames of developers in files.

When importing an application from an export file, the **Changed By User** and **Changed On Date** values now reflect the values in the export file, not the values from the user performing the import.

### 3.5 PDF Export Changes

This change applies to native PDF printing. Previously, APEX truncated text in a PDF table cell if the text would overflow the current page. Now, APEX no longer truncates the text. Instead, a table row could span multiple pages. Developers are now responsible for addressing overflowing text in tables prior to PDF export.

### 3.6 Changes to Public Dictionary Views

Public dictionary views have changed, and the following columns now return NULL:

- In apex application page regions, columns attribute  $01...25$
- In apex application page reg cols, columns attribute  $01...25$
- For region plug-ins only, in apex\_appl\_plugin\_settings, columns attribute\_01...15

Use the JSON attributes column instead.

### 3.7 Changes to onclick

#### **Caution:**

This change removes the **onclick** attribute from buttons starting in Universal Theme 24.1. If you added custom code to read or manipulate the value of the **onclick** attribute, that custom code no longer works as expected.

A workaround is to put the page URL from a call to APEX PAGE.GET URL into a hidden page item value. Alternatively, you could create your own custom button template and revert to use the previous #JAVASCRIPT# substitution and use that template in places where you have custom code that relies on the **onclick** attribute.

# 3.8 APEX\_EXPORT.GET\_APPLICATION Changes

In APEX\_EXPORT.GET\_APPLICATION, behavior of the parameter  $p$  type changes. When the parameter p\_type contains APPLICATION\_SOURCE and either CHECKSUM-SH1 or CHECKSUM-SH256, APEX now adds an additional line with a comment containing an overall checksum at the end of the application source file or, in case of a split export, the top-level install.sql file. For split exports, this can make it easier to detect changes in an application by only looking for a changed install.sql file.

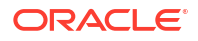

```
The following example install.sql file was exported with p type =>
'APPLICATION_SOURCE,CHECKSUM-SH1':
prompt --install
@@application/set environment.sql
@@application/delete application.sql
...snip...
@@application/deployment/buildoptions.sql
@@application/end environment.sql
-- Application Checksum SH1:jpcliMUZZDVVBI1MKpyyAfPBDww=
```
### 3.9 JET Chart Changes

In the previous release, when the **Marker**, **Show** setting was set to Auto, APEX, by default, did not display markers for **line** and **area** series in a combination chart.

The default behavior is now changed. When **Marker**, **Show** is set to Auto, APEX now displays markers for these series. This change only affects **line** and **area** series defined within a combination chart.

### 3.10 Shared Component Unique Names

Previously, Application Processes, Authorization Schemes, and Lists could have duplicate names. Later, validations were added to prevent APEX from creating new shared components with duplicate names, but the restriction was not enforced at the database level.

Now, this release adds a new unique constraint to the database tables to enforce unique names. In cases where existing applications contain duplicate names, APEX adjusts the names to ensure they are unique. This modification takes place either during an APEX upgrade or when importing older applications.

### 3.11 Compatibility Mode

The application attribute **Compatibility Mode** controls the compatibility mode of the APEX runtime engine. Certain runtime behaviors change from release to release. You can use the Compatibility Mode attribute to obtain specific application behavior. This section lists Compatibility Mode changes by release. Note that all mode changes are inclusive in that all changes in older releases are included in newer releases.

#### **Compatibility Mode Changes in Mode 4.1**

In Oracle Application Express release 4.1, Automatic DML forms raised an error when rendering the page if the column name of the source of an item was invalid. Prior to Oracle Application Express release 4.1, an invalid column name of the source of an item would not raise an error when rendering the page but it would also not set session state of the item.

Also, in Oracle Application Express release 4.1, there are two new application Security Attributes to control Browser Security: **Cache** and **Embed in Frames**. Enabling the Cache attribute enables the browser to save the contents of your application's pages in its cache, both in memory and on disk. The Embed in Frames attribute controls if the browser displays your application's pages within a frame. Applications running in a Pre-4.1 Compatibility Mode function as if the Cache is enabled and as if Embed in Frames is set to allowed. Applications running in Compatibility Mode **4.1** or later respect the specific Browser Security attributes.

Also, in Oracle Application Express release 4.1, because of bug 12990445, the following changes were implemented for Automatic Row Processing (DML) process types. The code which performs the INSERT was changed to determine if the columns should be included in the INSERT statement. Note that these are the same checks which occur before an UPDATE. These new checks include:

- Is the source type a DB Column?
- Is the page item contained in the POST request? For example, if the page item is conditional it will not be contained in the POST request if the condition evaluates to FALSE during page rendering.
- Is the page item not of type Display Only where Save State is set to No?

To enable these behaviors, set the Compatibility Mode to **4.1** or later. For behavior that matches earlier releases, set the Compatibility Mode to **Pre-4.1**.

#### **Compatibility Mode Changes in Mode 4.2**

In Oracle Application Express release 4.2 due to changes for the new grid layout, when a page is rendered, all regions in a certain display point are evaluated before rendering that display point, to find out if they should be displayed or not (so that the grid layout knows how many columns to render). The regions where the evaluation returned true will be executed and displayed. However, this will not work if a PL/SQL based region sets session state which is then used in a subsequent region condition to determine if the region should be displayed. In that scenario, the condition has already been checked before the display point is rendered. Use computations or PL/SQL processes to set session state before any region is displayed. In previous versions, the condition was evaluated right before each region was displayed.

In Oracle Application Express release 4.2, computations and processes with a processing point Before Region(s) do now fire before any region gets rendered. Computations and processes with a processing point After Region(s) fire after all regions have been rendered. In previous versions, the computations and processes fired just before and after the region display point Page Template Body (1-3).

Oracle Application Express Patch Set 4.2.2 added two new Compatibility Mode changes for Compatibility Mode **4.2**:

- Text areas were changed to always use the Maximum Width attribute to restrict text input.
- Enhanced security for report column links, where the link contains both JavaScript and references to other report column substitutions, for example:

```
javascript:alert( 'Delete #NAME#' );
```
In the previous example, *NAME* is a column name in the report.

Prior to Oracle Application Express release 4.2.1, to protect against possible cross-site scripting vulnerabilities, you would have had to explicitly escape any column values in the report source, so that they could safely be used in JavaScript links. When running in Compatibility Mode **4.2**, Oracle Application Express automatically JavaScript escapes column name substitutions referenced in JavaScript links if the column is defined to escape special characters.

To fix this, Oracle recommends that you remove the manual JavaScript escaping from your report source and use of the native escaping.

#### **Compatibility Mode Changes in Mode 5.0**

In Oracle Application Express release 5.0, referencing a Static Application File with #WORKSPACE\_IMAGES# no longer returns the application file. Instead, use #APP\_IMAGES#.

#### The API calls

to wwv\_flow\_custom\_auth\_std.logout, wwv\_flow\_custom\_auth\_std.logout\_then\_go\_to\_page , wwv flow custom auth std.logout then go to url, and apex custom auth.logout are desupported and will raise a runtime error instead of logging out from the Oracle Application Express session. Instead, use the apex authentication.logout entry point. Prior to release 5.0, developers using data upload did not have the option to choose a date format. Instead, a parser checked for the best format to match the user's entry or an end user could enter their own format. Oracle Application Express release 5.0 includes a new item that enables the user to choose an application date format or user entered format. Because applications created before release 5.0 do not have an item, a Compatibility Mode of **5.0** checks if the user has entered some data. If no data has been entered, it picks the application date format.

When a session timeout occurs and no timeout URL is specified, Oracle Application Express raises an error instead of redirecting to the application's home page. If the session setup for an Ajax requests fails, Oracle Application Express also raises an error. For Ajax requests that expect JSON, the response is a JSON string with members that describe the error. For other requests, the error appears on an error page.

Page items based on a database column where the attribute Source Used is set to **Only when current value in session state is null** will raise an error when the page item gets rendered. Using this setting for a database column is very dangerous and can result in accidentally overwriting data when viewing and saving multiple records. Always set the Source Used attribute to **Always, replacing any existing value in session state**.

#### **Compatibility Mode Changes in Mode 5.1 / 18.1 / 18.2**

In Oracle Application Express 18.1, buttons where the Execute Validations attribute is set to **Yes** also perform some client-side validations (such as item required checks) and will not submit the page until all issues are fixed. In previous versions this flag was just used to determine if server-side validations should be executed.

#### **Tip:**

Please pay attention when changing the Compatibility Mode to 5.1/18.1/18.2. Buttons, such as Cancel or Previous, where the Execute Validation flag has incorrectly been set to **Yes** and which use an After Submit branch, never execute validations when the user clicks the button. You can address this issue by using the new client-side validations, or by setting Execute Validations to **No**.

In release 5.1, any Ajax-based Dynamic Actions where the "Wait for Result" attribute is set to Yes perform an asynchronous Ajax call. Prior to 5.1, such calls would be made synchronously.

#### **Compatibility Mode Changes in Mode 19.1**

In Oracle Application Express 19.1, the Rich Text editor now enforces validation of the  $Max$ Length item attribute. When the length of the HTML markup exceeds the Max Length value, the system produces an error message.

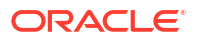

<span id="page-33-0"></span>**Compatibility Mode Changes in Mode 19.2 / 20.1 / 20.2 / 21.1**

In Oracle Application Express 19.2, Classic Reports render empty column values as an empty cell instead of using a "non-breaking white-space"  $(\omega n b s p)$ .

**Compatibility Mode Changes in Mode 21.2 to 24.1**

Prior to Oracle Application Express 21.2, all processes of the current processing point have been executed regardless of the added errors.

In Oracle Application Express 21.2, calling APEX\_ERROR.ADD\_ERROR in a process stops further processes from executing and immediately displays the inline errors.

### 3.12 Enabling Network Services in Oracle Database

Database administrators must enable network services in Oracle Database to send outbound mail, invoke web services, or use template-based PDF report printing with external print servers in Oracle APEX.

To learn more, see Enabling Network Services in Oracle Database in *Oracle APEX Installation Guide*.

#### **Note:**

Enabling network services does not apply to APEX instances running on Oracle Autonomous Database. APEX can communicate with external endpoints over the internet without additional configuration.

#### • When and Why Network Services Must be Enabled

Enabling network services enables support for sending outbound mail in Oracle APEX, using REST Services, REST Enabled SQL, or other web services, and using a remote server for report printing.

- [Granting Connect Privileges](#page-34-0)
- [Troubleshooting an Invalid ACL Error](#page-35-0) Learn how to identify any invalid ACL error by running the query.

### 3.12.1 When and Why Network Services Must be Enabled

Enabling network services enables support for sending outbound mail in Oracle APEX, using REST Services, REST Enabled SQL, or other web services, and using a remote server for report printing.

By default, the ability to interact with network services is disabled in Oracle Database. Therefore, you must use the DBMS\_NETWORK\_ACL\_ADMIN package to grant network connect privileges to the database user that owns the APEX schema (APEX\_240100). Failing to grant these privileges results in issues with:

• Sending outbound mail in Oracle APEX.

Users can call methods from the APEX\_MAIL package, but issues arise when sending outbound email.

• Consuming REST services and other web services from APEX.

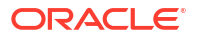

- <span id="page-34-0"></span>• Making outbound LDAP calls from APEX.
- Using a remote print server for report printing.

The granted network connect privileges apply to the entire APEX instance and enable all applications in all workspaces to perform outbound network calls. You do *not* need to grant network connect privileges to individual workspace schemas unless applications also use native database PL/SQL API such as UTL HTTP and UTL SMTP.

#### **Note:**

When upgrading APEX, the upgrade automatically configures Network Services based on the configuration of the previous APEX version.

#### **Tip:**

To run the examples described in this section, the compatible initialization parameter of the database must be set to at least 11.1.0.0.0. By default, the parameter is set properly, but a database upgraded from a version prior to 11*g* may require an update. For information about changing database initialization parameters, see Specifying the Database Compatibility Level in *Oracle Multitenant Administrator's Guide*.

#### **See Also:**

About Report Printing in *Oracle APEX App Builder User's Guide*.

### 3.12.2 Granting Connect Privileges

The following example demonstrates how to grant connect privileges to any host for the the database user that owns the APEX schema (APEX\_240100). This example assumes you connected to the database where Oracle APEX is installed as SYS specifying the SYSDBA role.

```
BEGIN
     DBMS_NETWORK_ACL_ADMIN.APPEND_HOST_ACE(
        host => \frac{1}{1}*',
        ace => xs$ace type(privilege list => xs$name list('connect'),
                            principal name =>
APEX APPLICATION.g flow schema owner,
                            principal type => xs acl.ptype db));
END;
/
```
The following example demonstrates how to provide less privileged access to local network resources. This example enables access only to servers running on the same database host (localhost), such as email and report printing servers.

BEGIN DBMS\_NETWORK\_ACL\_ADMIN.APPEND\_HOST\_ACE(

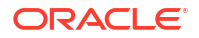

```
 host => 'localhost',
        ace => xs$ace type(privilege list => xs$name list('connect'),
                             principal_name => 
APEX APPLICATION.g flow schema owner,
                            principal type => xs acl.ptype_db));
END;
/
```
### 3.12.3 Troubleshooting an Invalid ACL Error

Learn how to identify any invalid ACL error by running the query.

If you receive an ORA-44416: Invalid ACL error after running the previous script, use the following query to identify the invalid ACL:

```
REM Show the dangling references to dropped users in the ACL that is assigned
REM to '*'.
```
SELECT ACL, PRINCIPAL FROM DBA NETWORK ACLS NACL, XDS ACE ACE WHERE HOST = '\*' AND LOWER PORT IS NULL AND UPPER PORT IS NULL AND NACL.ACLID = ACE.ACLID AND NOT EXISTS (SELECT NULL FROM ALL USERS WHERE USERNAME = PRINCIPAL);

Next, run the following code to fix the ACL:

```
DECLARE
 ACL ID RAW(16);
  CNT NUMBER;
BEGIN
   -- Look for the object ID of the ACL currently assigned to '*'
   SELECT ACLID INTO ACL_ID FROM DBA_NETWORK_ACLS
  WHERE HOST = '*' AND LOWER PORT IS NULL AND UPPER PORT IS NULL;
   -- If just some users referenced in the ACL are invalid, remove just those
   -- users in the ACL. Otherwise, drop the ACL completely.
   SELECT COUNT(PRINCIPAL) INTO CNT FROM XDS_ACE
   WHERE ACLID = ACL_ID AND
         EXISTS (SELECT NULL FROM ALL USERS WHERE USERNAME = PRINCIPAL);
  IF (CNT > 0) THEN
     FOR R IN (SELECT PRINCIPAL FROM XDS_ACE
                WHERE ACLID = ACL_ID AND
                      NOT EXISTS (SELECT NULL FROM ALL_USERS
                                   WHERE USERNAME = PRINCIPAL)) LOOP
       UPDATE XDB.XDB$ACL
         SET OBJECT VALUE =
                DELETEXML(OBJECT_VALUE,
                          '/ACL/ACE[PRINCIPAL="'||R.PRINCIPAL||'"]')
       WHERE OBJECT ID = ACL ID;
     END LOOP;
   ELSE
     DELETE FROM XDB.XDB$ACL WHERE OBJECT_ID = ACL_ID;
```
 END IF; END; / REM commit the changes. COMMIT;

Once the ACL has been fixed, you must run the first script in this section to apply the ACL to the APEX\_240100 user.

# <span id="page-37-0"></span>4 Ideas App Implementations

APEX thrives because of community engagement and feedback. The [APEX Ideas](https://apexapps.oracle.com/pls/apex/apex_pm/r/ideas/home) app makes it easier for you to contribute directly to the product direction of APEX.

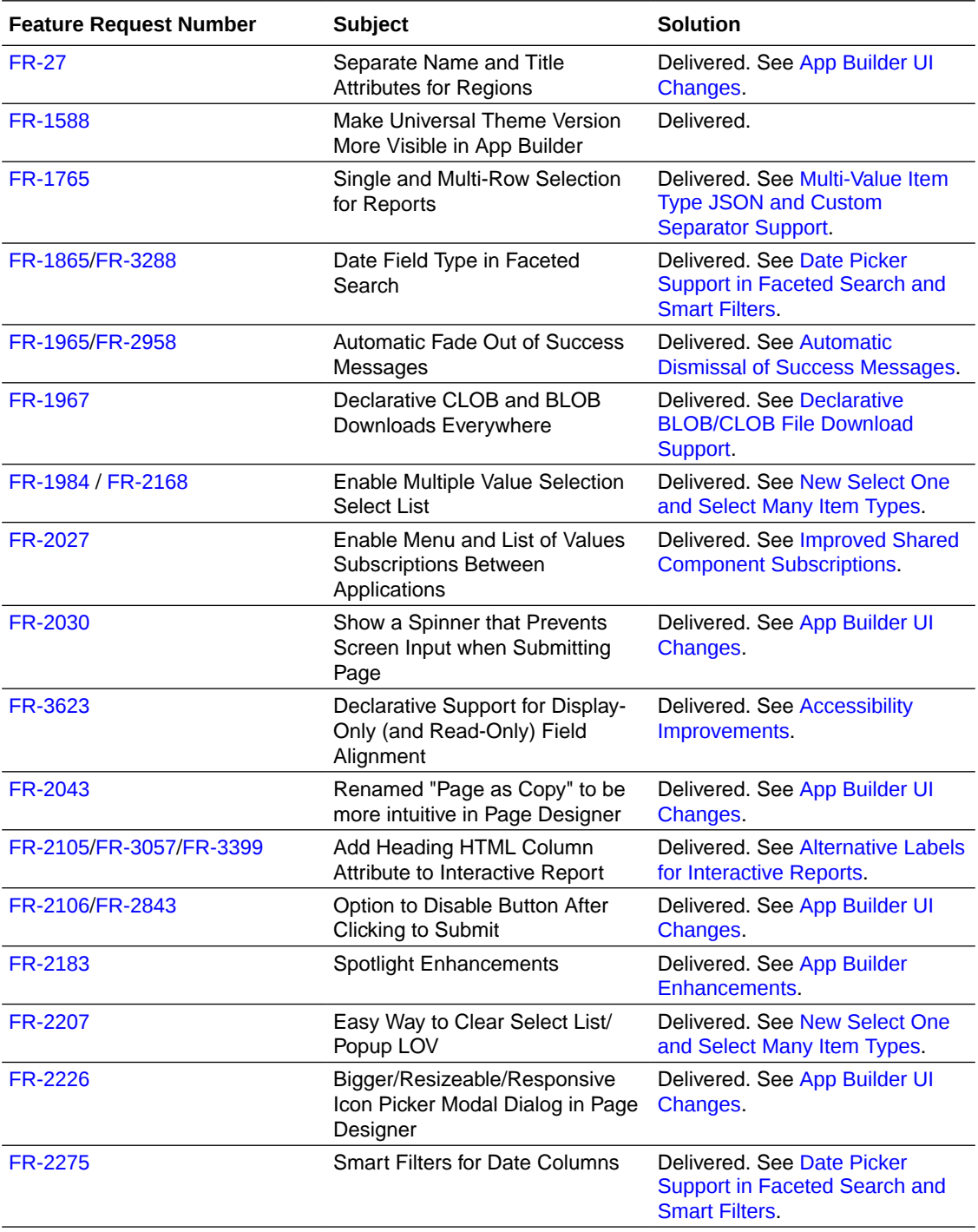

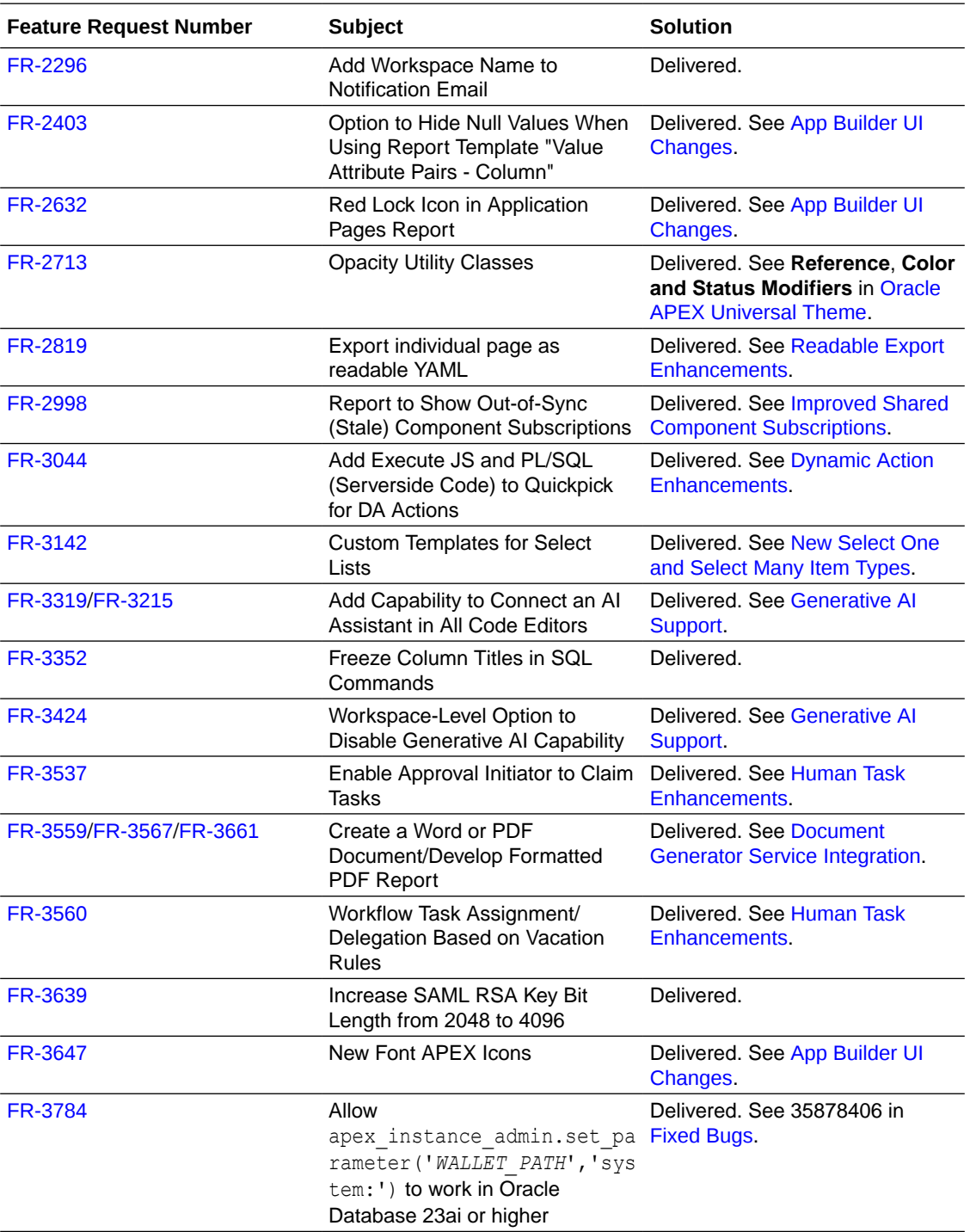

# <span id="page-39-0"></span>5 Deprecated Features

Deprecated features are features which Oracle plans to desupport or remove in a future release of Oracle APEX. If a feature is related to application metadata or an API, existing applications can still use the feature, but Oracle strongly recommends that developers start to modify their applications as described in this section. Use APEX Advisor to scan existing applications for deprecated attributes.

- **Deprecated APIs**
- Deprecated Dynamic Action Event
- **Deprecated Plug-In Attribute**
- Number Field Substitutions

### 5.1 Deprecated APIs

The APEX\_APPROVAL package is deprecated. Use APEX\_HUMAN\_TASK instead.

The PL/SQL APIs apex javascript.add 3rd party library file and apex css.add 3rd party library file are deprecated and will be removed in a future APEX release.

The URL ENCODE function in APEX UTIL is now deprecated. Instead, use the built-in database function UTL URL. ESCAPE.

The apex plugin util.print display only API is deprecated. Instead, use apex plugin util.print read only.

The ABORT function in APEX AUTOMATION is now deprecated. Instead, use TERMINATE to terminate a currently executing automation.

Oracle recommends not relying on APEX's 3rd party dependencies as they may change without notice. Instead, bundle your own dependencies or include them via a CDN.

### 5.2 Deprecated Dynamic Action Event

The APEX Dynamic Action event "Page Unload" is deprecated because the underlying browser event unload is deprecated. For more information, see [Window: unload event](https://developer.mozilla.org/en-US/docs/Web/API/Window/unload_event).

### 5.3 Deprecated Plug-In Attribute

When editing a region plug-in, the **Substitute Attribute Values** switch is now deprecated. When you move to the Procedure interface, this switch disappears. To perform substitutions on the attribute value, use apex plugin util.replace substitutions.

# 5.4 Number Field Substitutions

Dynamic substitutions for Min/Max Value attributes for the Number field page item, including &P1\_MIN., are deprecated. This will be fixed in a future release by allowing developers to declaratively pick an item to use for Min/Max Value attributes.

# <span id="page-41-0"></span>6 Deprecated in Previous Releases

The following section lists features which were deprecated in a previous release but have not been fully removed or desupported from Oracle APEX.

Oracle strongly recommends that developers start to modify their applications as described in this section. Use APEX Advisor to scan existing applications for deprecated attributes.

- Quick SQL Deprecated Functionality
- [CKEditor5 Deprecated](#page-42-0)
- [Deprecated Object Browser Features](#page-42-0)
- [Preventing Double Escaping of LOV Display Values](#page-42-0)
- [Display Only Item with Format HTML \(Unsafe\) Deprecated](#page-43-0)
- [Deprecated Functions and Procedures](#page-43-0)
- [Deprecated APEX Item Markup](#page-43-0)
- [Deprecated jQuery Date Picker](#page-44-0)
- [Previously Deprecated APIs](#page-44-0)
- [Deprecated Legacy Web Service References](#page-44-0)
- [jQuery UI Deprecated](#page-44-0)

### 6.1 Quick SQL Deprecated Functionality

#### **Deprecated Settings**

As of APEX 23.2, the following Quick SQL settings are deprecated:

- Data Language (#language:"DE"): No longer generates sample data into different languages (German, Korean, Japanese, Spanish).
- Tags Framework (#tags:true): No longer generates tag framework objects (table, trigger, sync procedure).
- On Delete (#ondelete:"cascade"): No longer supports system-wide ondelete settings. Handle these settings through the new /cascade column directive.
- Longer Varchar2 (#longVC:true): No longer supports artificially shortening or increasing VARCHAR2 size.
- Tenant ID (#tenantID:true): No longer supported.

#### **Deprecated Directives**

As of APEX 23.2, the following Quick SQL directives are deprecated:

• /select: No longer generates a SQL SELECT statement after generating data for each table.

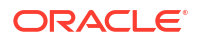

### <span id="page-42-0"></span>6.2 CKEditor5 Deprecated

As of APEX 23.1, CKEditor5 is deprecated. Existing items based on the CKEditor5 library continue to work. However, these items will be automatically converted to TinyMCE in the next release. Any custom code using CKEditor5 APIs must be re-worked.

### 6.3 Deprecated Object Browser Features

As of APEX 23.1, some functionality in Object Browser is deprecated:

- The Model tab for tables is removed.
- The Create Materialized View Wizard is removed. Create materialized views by using a CREATE MATERIALIZED VIEW statement in SQL Commands or SQL Scripts. You can still view materialized views in Object Browser.

### 6.4 Preventing Double Escaping of LOV Display Values

As of APEX 23.1, APEX prevents double escaping of LOV display values.

By default, APEX automatically HTML-escapes Lists of Values (LOV) display values as necessary. To ensure backward compatibility with legacy apps, APEX checks whether the LOV query already includes a utility function to escape the display value. If it does, APEX avoids double-escaping the value when displaying it in a Select List, Popup LOV, Shuttle, Display Only item, or similar components.

Oracle recommends removing redundant inline escaping calls from your LOVs. In a future version of APEX, this prevention mechanism may be removed, which could cause some display values to appear double-escaped.

To identify whether any of your LOVs are impacted, run the following queries:

```
select *
  from apex_application_lovs
where lov type = 'Dynamic'
   and ( upper(list_of_values_query) like '%HTF.ESCAPE_SC%'
       or upper(list of values query) like '%APEX ESCAPE.HTML%'
       or upper(list of values query) like '%WWV FLOW ESCAPE.HTML%' );
select *
 from apex application page items
where lov named lov is null
  and ( upper(lov definition) like '%HTF.ESCAPE SC%'
       or upper(lov_definition) like '%APEX_ESCAPE.HTML%'
       or upper(lov definition) like '%WWV FLOW ESCAPE.HTML%' );
```
If the queries returns no rows, then no action is required. Otherwise, check the LOV definition and/or page items, remove any manual escaping, and test your applications to ensure that the values still appear as intended.

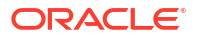

# <span id="page-43-0"></span>6.5 Display Only Item with Format HTML (Unsafe) Deprecated

As of APEX 23.1, Format HTML sanitizes the HTML content on the client before displaying it. This simplifies the display of user-provided HTML, including the content of HTML-based rich text editors.

To maintain backward compatibility with existing applications, all current Display Only page items using the Format HTML option will be migrated to HTML (Unsafe) to preserve their current behavior. However, going forward, this option is deprecated, and displaying "unsafe" HTML, such as script tags or javascript: expressions, onclick attributes, and others, is no longer possible, as this content is stripped away.

Although it is not recommended to display unsafe HTML content, you can still choose to display it.

### 6.6 Deprecated Functions and Procedures

As part of moving existing APIs from APEX\_UTIL to APEX\_APPLICATION\_ADMIN, some comments changed. As of APEX 23.1, the following functions and procedures are deprecated:

- set build option status
- get build option status (two times, overloaded)
- set\_application status
- get application status
- set global notification
- get global notification
- set\_app\_build\_status

### 6.7 Deprecated APEX Item Markup

Future releases of APEX may include fixes and improvements to the accessibility, usability, and functionality of various items that require changing the markup or using custom elements (web components). These changes may create more dynamic behaviors for items, and will be done in a way that minimizes impact to items and forms in existing apps.

As of APEX 22.2, the apex.item namespace and item interface are the only supported APIs for customizing and programmatically working with items. APEX discourages customizations that rely on undocumented item markup or CSS classes, as these may not work as expected in future releases.

Assumptions about the HTML markup used by each of the native APEX items may not hold in the future. Item customization through Advanced attributes (CSS Classes), Custom Attributes, JavaScript code, and CSS rules that assumes particular markup could break.

For example, you could make the text area item character counter bold by adding class important-text to the **Advanced: CSS Classes** attribute of a text area and then add a custom CSS rule like:

```
.important-text.apex-item-textarea + .apex-item-textarea-counter { 
     font-weight: bold;
}
```

```
ORACLE
```
<span id="page-44-0"></span>This currently works, but may not in the future because it relies on undocumented class names and the counter element directly following the textarea element. It is also not a best practice to add event handlers in Custom Attributes.

Future releases may document new custom element markup, classes, and CSS variables to allow more supportable customization.

### 6.8 Deprecated jQuery Date Picker

As of APEX 22.2, jQuery Date Picker is now deprecated and cannot be used for new pages or applications. The old jQuery Date Picker JavaScript APIs are not supported.

Oracle recommends replacing all old Date Pickers with the new Date Picker.

### 6.9 Previously Deprecated APIs

As of APEX 22.1, the APEX\_IR.GET\_REPORT API is deprecated. Instead, use APEX\_REGION.OPEN\_QUERY\_CONTEXT to get interactive report data.

### 6.10 Deprecated Legacy Web Service References

As of APEX 22.1, SOAP style Web Service references and legacy support for REST style Web Services references are deprecated.

### 6.11 jQuery UI Deprecated

As of APEX 20.1, jQuery UI is deprecated. Oracle recommends that customers update thirdparty APEX plug-ins and custom JavaScript code to remove any jQuery UI references. Native APEX components that use jQuery UI will continue to function, but support will be removed in a future release.

Oracle ships a custom bundle of JQuery UI 1.13.2 that includes only the modules that APEX needs. Oracle no longer ships individual widgets or any jQuery UI CSS files.

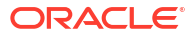

# <span id="page-45-0"></span>7 Desupported Features

Desupported features are no longer available. If a desupported feature has to do with application metadata or APIs, then existing applications may not work as they did previously. Oracle recommends modifying the application to replace the feature.

• Removed JSON Application Export

# 7.1 Removed JSON Application Export

The JSON application export option is removed. The **Export Readable Format** option is now a switch. If off, the application exports in SQL form. If on, the export file contains a humanreadable YAML version of the application metadata.

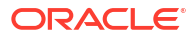

# <span id="page-46-0"></span>8 Desupported in Previous Releases

The following section lists features that were desupported in a previous release.

If a desupported feature has to do with application metadata or APIs, then existing applications may not work as they did previously. Oracle recommends modifying the application to replace the feature.

- [Desupported Utilities](#page-47-0)
- [Querying Template Component Metadata](#page-47-0)
- [Desupported Query Builder](#page-47-0)
- [Desupported User Interfaces Removed](#page-47-0)
- [Desupported JET Date Picker Item Type Migrated](#page-48-0)
- [DOM Object Desupported](#page-48-0)
- [Legacy Bulk Utilities Desupported](#page-48-0)
- [Desupported Attributes in App Builder](#page-49-0)
- **[Desupported Properties](#page-49-0)**
- **[Desupported View Columns](#page-49-0)**
- [FullCalendar 3 Desupported](#page-49-0)
- [App Builder Defaults Desupported](#page-50-0)
- [Copying Legacy Themes Desupported](#page-50-0)
- [CKEditor4 Desupported](#page-50-0)
- [Desupported Public Package APIs](#page-50-0)
- [Desupported Page Positions](#page-50-0)
- **[Desupported Region Positions](#page-51-0)**
- [Custom Page Region Templates with Duplicated Positions Desupported](#page-51-0)
- [Legacy Substitution Strings Desupported](#page-51-0)
- [Desupported JavaScript Functions](#page-52-0)
- [Post Calculation for Page Items Desupported](#page-52-0)
- [Show / Hide All Page Items On Same Line Attributes Desupported](#page-52-0)
- [apex.server Plug-in and Process Function Async Option Desupported](#page-52-0)
- [apex.widget.initPageItem Function Desupported](#page-52-0)
- [Popup LOV Template Desupported](#page-52-0)
- [Based On Output of PL/SQL Code attribute Desupported](#page-52-0)
- [Syntax {COLUMN\\_NAME}\\_LABEL in Interactive Grid Icon and Detail Views Desupported](#page-53-0)
- [Removed Content Delivery Network](#page-53-0)
- [APEX-Based REST Services Desupported](#page-53-0)

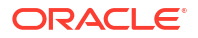

### <span id="page-47-0"></span>8.1 Desupported Utilities

As of APEX 23.2, the APEXExport utility is desupported and is no longer included with Oracle APEX. Oracle recommends using SQLcl to perform export operations.

### 8.2 Querying Template Component Metadata

As of APEX 23.2, for template components only, the ATTRIBUTE 01...ATTRIBUTE 25 columns of APEX\_APPLICATION\_PAGE\_REGIONS and APEX\_APPLICATION\_PAGE\_IR\_COL public views now return null.

Instead, use the new ATTRIBUTES column that stores a JSON object of all attribute values. Use the attribute's Static ID as the object key. Note that a table alias is always needed when using the JSON dot notation. For example:

```
select r.attributes.COLOR
   from apex_application_page_regions r
where r.appendication id = 100
  and r.\text{page} id = 1
  and r. static id = 'user\_badge';
```
### 8.3 Desupported Query Builder

As of APEX 23.1, SQL Workshop Query Builder is now desupported, and will be removed in a future release.

### 8.4 Desupported User Interfaces Removed

APEX previously defined multiple users interfaces for each application. As of APEX 23.1, this is no longer the case. Desupported user interfaces are cleaned up, which impacts many APEX Dictionary Views:

- Obsolete views:
	- apex workspace ui types
	- apex appl user interfaces
- New view columns:
	- apex applications.theme style by user pref
	- apex applications.built with love
	- apex applications.navigation list
	- apex applications.navigation list position
	- apex applications.nav bar type
	- apex applications.nav bar list
	- apex\_applications.include\_legacy\_javascript
	- apex applications.include jquery migrate
- Obsolete view columns:

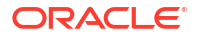

- <span id="page-48-0"></span>apex applications.ui detection css urls
- apex appl concatenated files.user interface id
- apex application pages.user interface id
- apex application pages.page transition
- apex application pages.popup transition
- apex application themes.ui\_type\_id
- apex\_application\_themes.ui\_type\_name
- apex application themes.default page transition
- apex application themes.default popup transition
- apex appl plugins.supported ui types
- apex\_appl\_plugin\_std\_attrs.supported\_ui\_types
- apex\_appl\_plugin\_attributes.supported\_ui\_types
- Removed Page Designer Properties:
	- Page Transition
	- Popup Transition
	- User Interface

Older applications created when APEX could have two User Interfaces now only use the active user interface. Inactive user interfaces are removed from the metadata.

### 8.5 Desupported JET Date Picker Item Type Migrated

As of APEX 23.1, the Date Picker (JET) item type is now removed. Existing page items and interactive grid columns are automatically migrated to the new Date Picker item type introduced in APEX 22.2.

This impacts any JavaScript customizations made for the JET Date Picker component.

### 8.6 DOM Object Desupported

As of APEX 23.1, the DOM Object Dynamic Action selector type is desupported. Any page that uses this type for an action now throws an exception in the browser console, and the action does not execute.

Use the JavaScript Expression type instead of DOM Object.

### 8.7 Legacy Bulk Utilities Desupported

As of APEX 23.1, the **Grid Edit** tools are now desupported. This includes grid edit tools available in:

- Cross Page Utilities
- **Region Utilities**
- **Button Utilities**
- **Item Utilities**

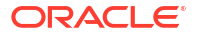

- <span id="page-49-0"></span>• Computation Utilities
- Validation Utilities
- Process Utilities
- Dynamic Action Utilities
- **Branch Utilities**

You can edit items individually through Page Designer, or view them in bulk through the appropriate Utility area.

### 8.8 Desupported Attributes in App Builder

As of APEX 22.2, the following attributes in App Builder are desupported:

- In Edit Application Definition:
	- Progressive Web App Icon URL
	- Application Icon Icon File Name
- In Edit User Interface:
	- **Favicon**

### 8.9 Desupported Properties

As of APEX 22.2, the following properties in the property editor are desupported:

- Region Image
- Image Tag Attributes

### 8.10 Desupported View Columns

As of APEX 22.2, the following view columns are desupported:

- In apex applications:
	- app\_builder\_icon\_name
	- favicons
	- pwa\_manifest\_icon\_url

### 8.11 FullCalendar 3 Desupported

As of APEX 22.2, FullCalendar v3 is desupported, including:

- deprecated plug-in attributes
- files and folders specific to v3 or jquery-fullcalendar
- v3-specific logic in PL/SQL and JavaScript

The used library version is now FullCalendar 6.1.8. APEX upgrades the library automatically.

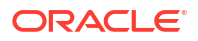

# <span id="page-50-0"></span>8.12 App Builder Defaults Desupported

As of APEX 22.2, developers can no longer define App Builder Defaults from Workspace Utilities, App Builder Defaults. The Create Application Wizard no longer uses the defined attributes.

# 8.13 Copying Legacy Themes Desupported

As of APEX 22.2, the Copy Theme Wizard no longer supports copying legacy themes. This includes Themes 1 - 26, and the jQuery Mobile theme.

### 8.14 CKEditor4 Desupported

As of APEX 22.2, Rich Text Editor items based on CKEditor4, which are marked as deprecated since APEX 20.2, are now desupported and will be automatically converted to CKEditor5. CKEditor4 is removed from APEX completely.

Converted items receive the following configuration:

- **Format**: HTML
- **Toolbar**: unchanged
- **Toolbar Style**: Multiline
- **Minimum Height**: 180
- **Maximum Height**: null
- **Allow Custom HTML**: Enabled

The properties **Toolbar Position** and **Skin** do not have a CKEditor5 equivalent, and are removed. Any code included in the **JavaScript Initialization Code** attribute is automatically commented out.

Oracle recommends manually checking the functioning of each Rich Text Editor item.

#### **Note:**

With this update, any code referencing CKEditor4 and the CKEDITOR global object no longer works.

### 8.15 Desupported Public Package APIs

As of APEX 22.2, the following public package APIs are desupported:

- apex page.is desktop ui function
- apex page.get ui type function

### 8.16 Desupported Page Positions

As of APEX 22.1, the following page positions are desupported and display as **Legacy** in Page Designer:

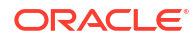

- <span id="page-51-0"></span>Body 1
- Body 2
- Body 3
- **After Header**
- **Before Footer**

# 8.17 Desupported Region Positions

As of APEX 22.1, the following region positions used for button positioning are desupported and display as **Legacy** in Page Designer:

- Top of Region
- Bottom of Region
- Above Region
- **Below Region**

# 8.18 Custom Page Region Templates with Duplicated Positions **Desupported**

As of APEX 22.1, custom page template and custom region templates with duplicated positions are desupported. For example, a region template referencing position #CHANGE# twice is not recommended because that duplicate position causes duplicate DOM IDs.

### 8.19 Legacy Substitution Strings Desupported

As of APEX 22.1, the following apex.env substitution strings are desupported:

- APP IMAGES
- IMAGE\_PREFIX
- THEME DB IMAGES
- THEME IMAGES
- WORKSPACE\_IMAGES

While the legacy substitutions still function, Oracle recommends developers update their environments to use updated substitutions (listed below).

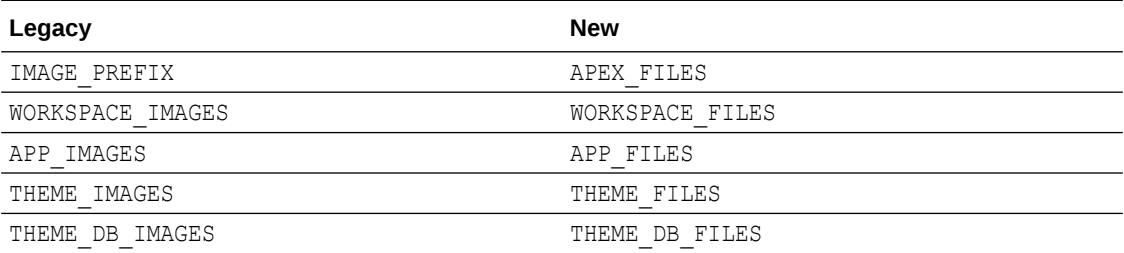

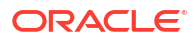

## <span id="page-52-0"></span>8.20 Desupported JavaScript Functions

As of APEX 22.1, the following functions are desupported:

Universal Theme JavaScript API function:

apex.theme42.util.mq (use apex.theme.mq instead)

# 8.21 Post Calculation for Page Items Desupported

As of APEX 22.1, the **Post Calculation** functionality of page items is desupported.

This functionality remains for existing page items where it has been used, but you can no longer set it for new page items nor add it to existing page items where it has not been used in the past.

# 8.22 Show / Hide All Page Items On Same Line Attributes **Desupported**

In Dynamic Actions, the Show and Hide actions have attributes **Show all page items on same line** and **Hide all page items on same line**, respectively. These attributes were designed for forms with a table-based layout. Because Universal Theme no longer uses table-based layout, as of APEX 22.1, these attributes are desupported.

This functionality remains for existing Dynamic Actions where it was set to Yes, but developers cannot select it for new Dynamic Actions.

# 8.23 apex.server Plug-in and Process Function Async Option **Desupported**

As of APEX 22.1, the apex.server plug-in and process function async option are desupported. In a future release, the async option will be ignored and all Ajax requests will be asynchronous.

### 8.24 apex.widget.initPageItem Function Desupported

As of APEX 22.1, the function apex.widget.initPageItem is desupported. Item plug-in creators should use apex.item.create instead.

# 8.25 Popup LOV Template Desupported

As of APEX 22.1, the Popup LOV template type is desupported.

# 8.26 Based On - Output of PL/SQL Code attribute Desupported

As of APEX 22.1, the selection **Output of PL/SQL Code** of the attribute **Based On** is now desupported.

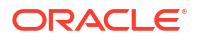

# <span id="page-53-0"></span>8.27 Syntax {COLUMN\_NAME}\_LABEL in Interactive Grid Icon and Detail Views Desupported

As of APEX 22.1, the  $\&&$  {COLUMN\_NAME}\_LABEL. syntax, which is used to reference the column label in Interactive Grid Detail and Icon views, is desupported.

Instead, use & {COLUMN\_NAME} %LABEL..

# 8.28 Removed Content Delivery Network

As of APEX 22.1, the attribute Content Delivery Network that could be found under User Interface Attributes, Javascript with options None, Google, Microsoft, and jQuery, has been removed. Enabling this option was only relevant for pulling in a few of the JavaScript libraries that APEX needs.

If you were using this option, it's recommended to instead use the more modern, Oracleprovided CDN approach. For further information, see [Announcing Oracle APEX Static](https://blogs.oracle.com/apex/post/announcing-oracle-apex-static-resources-on-content-delivery-network) [Resources on Content Delivery Network.](https://blogs.oracle.com/apex/post/announcing-oracle-apex-static-resources-on-content-delivery-network)

### 8.29 APEX-Based REST Services Desupported

As of APEX 22.1, APEX-based REST Services are desupported. Prior to release 18.1, definitions of RESTful services created within Oracle APEX were stored within the metadata tables of the core APEX schema, and referred to as APEX-based REST Services. With release 18.1, we introduced support for Oracle REST Data Services (ORDS) -based REST Services, where definitions are stored in the ORDS repository. ORDS-based REST Services continue to be supported for definitions of RESTful Services in Oracle APEX.

The instance parameter APEX\_REST\_PATH-PREFIX is desupported.

#### **Note:**

Oracle REST Data Services (ORDS) release 21.4.2 and newer now ship with migration scripts that enable you to upgrade any remaining APEX-based REST Services to ORDS-based Services. To learn more, see [Migration of Oracle APEX](https://www.oracle.com/tools/ords/ords-relnotes-2142.html) [Restful Service Modules](https://www.oracle.com/tools/ords/ords-relnotes-2142.html) in *Oracle REST Data Services Release Notes*.

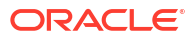

# <span id="page-54-0"></span>9 Fixed Bugs

The following section lists bugs fixed in this release.

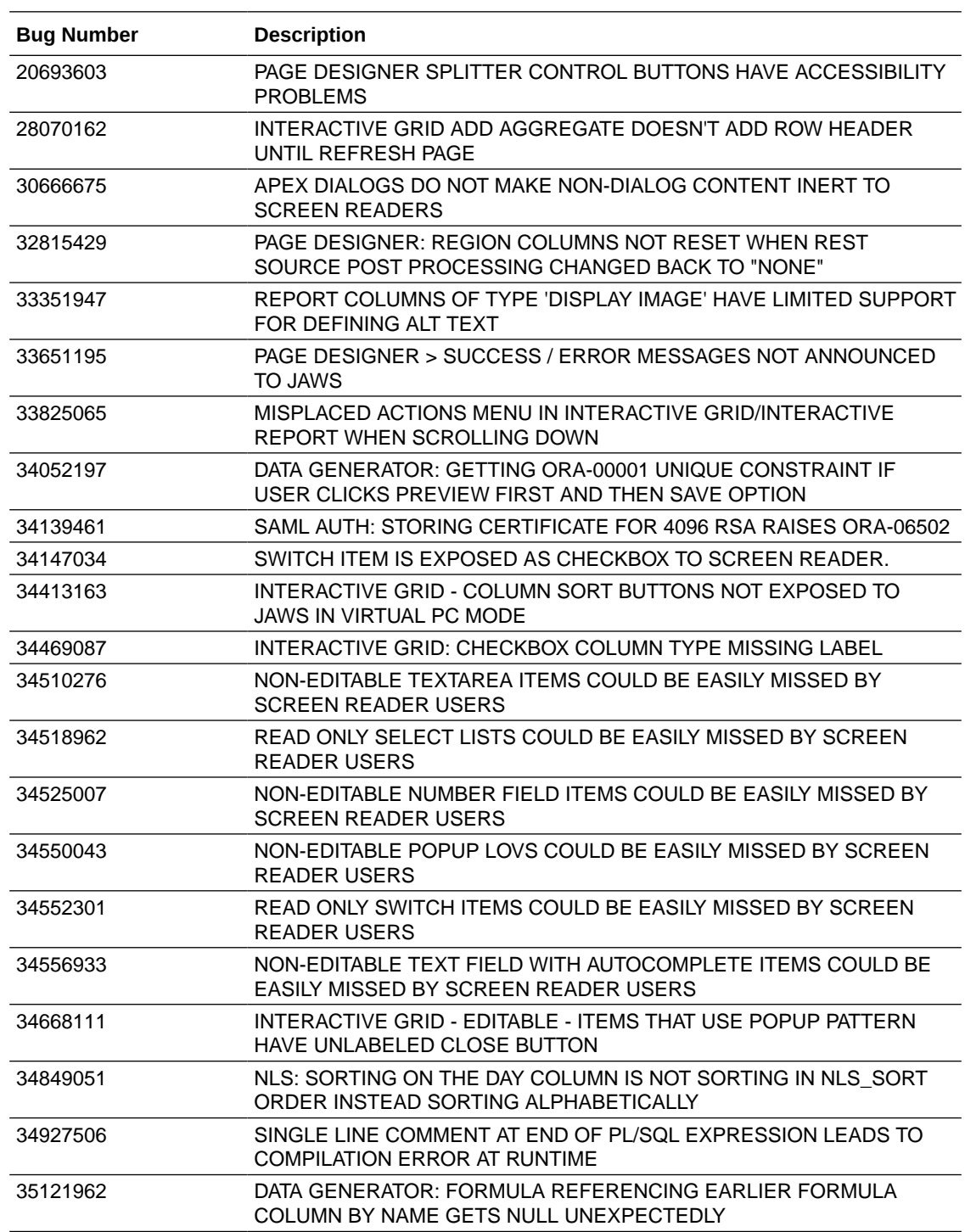

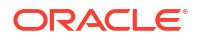

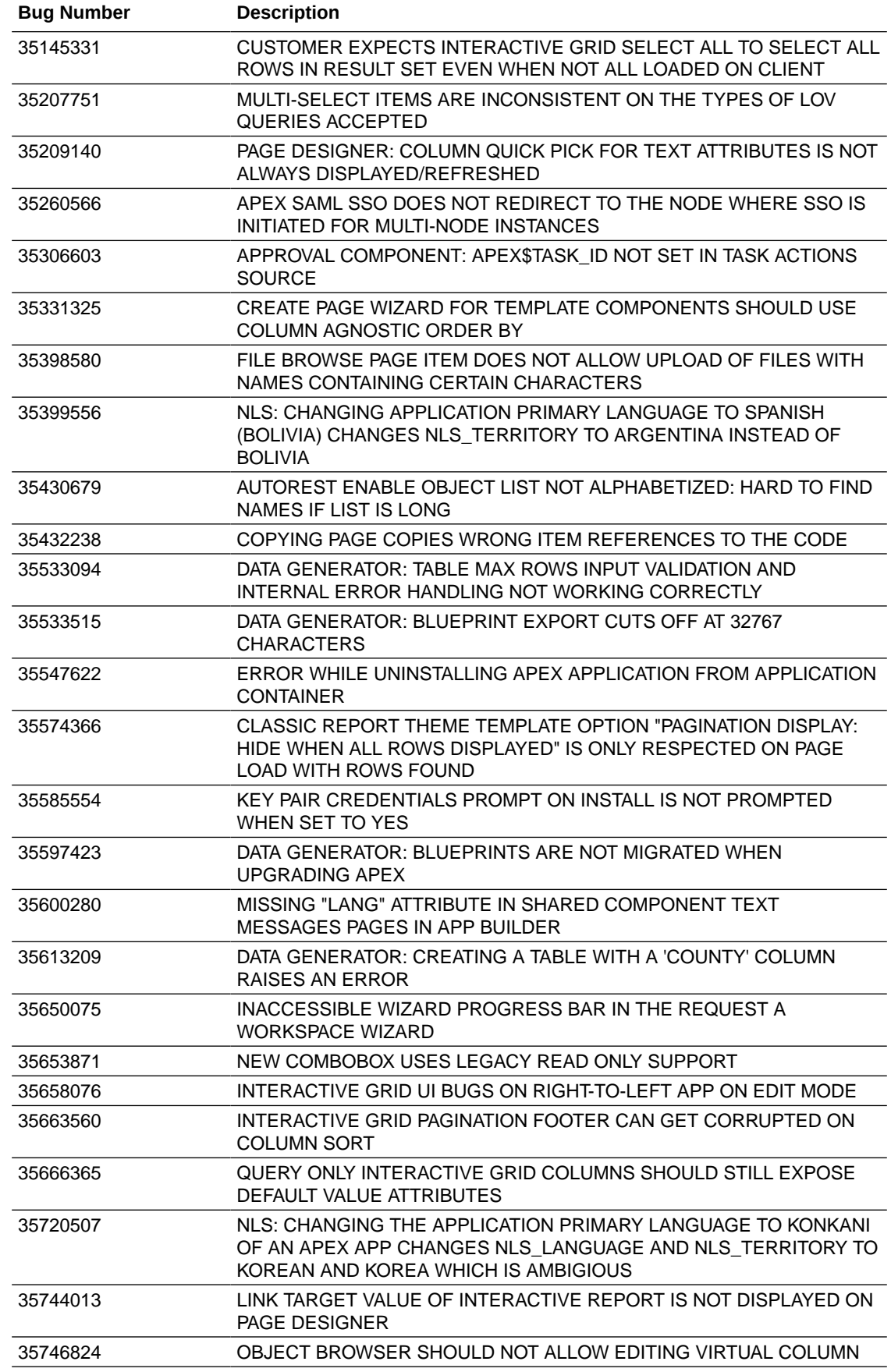

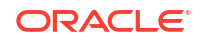

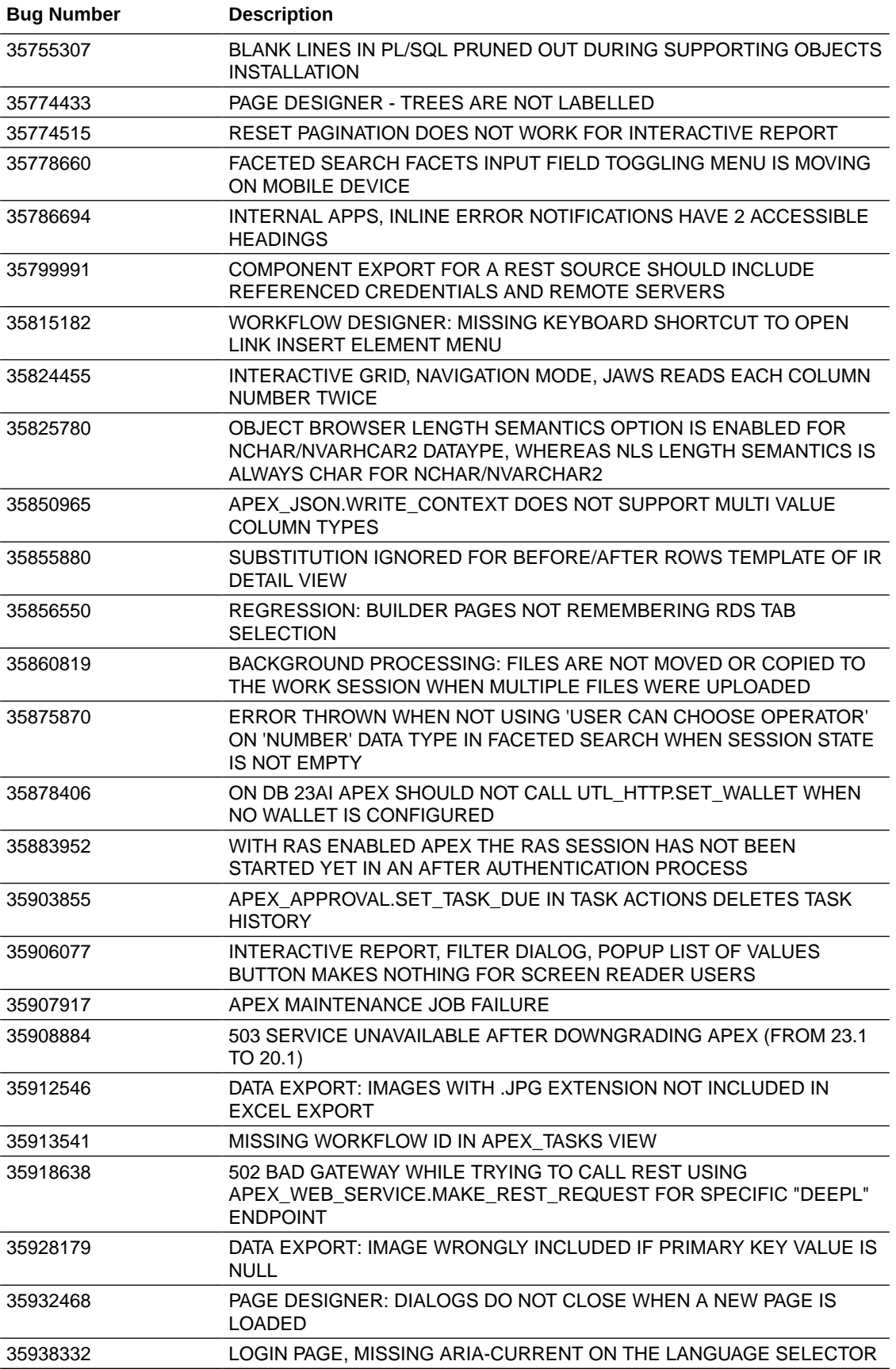

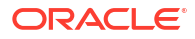

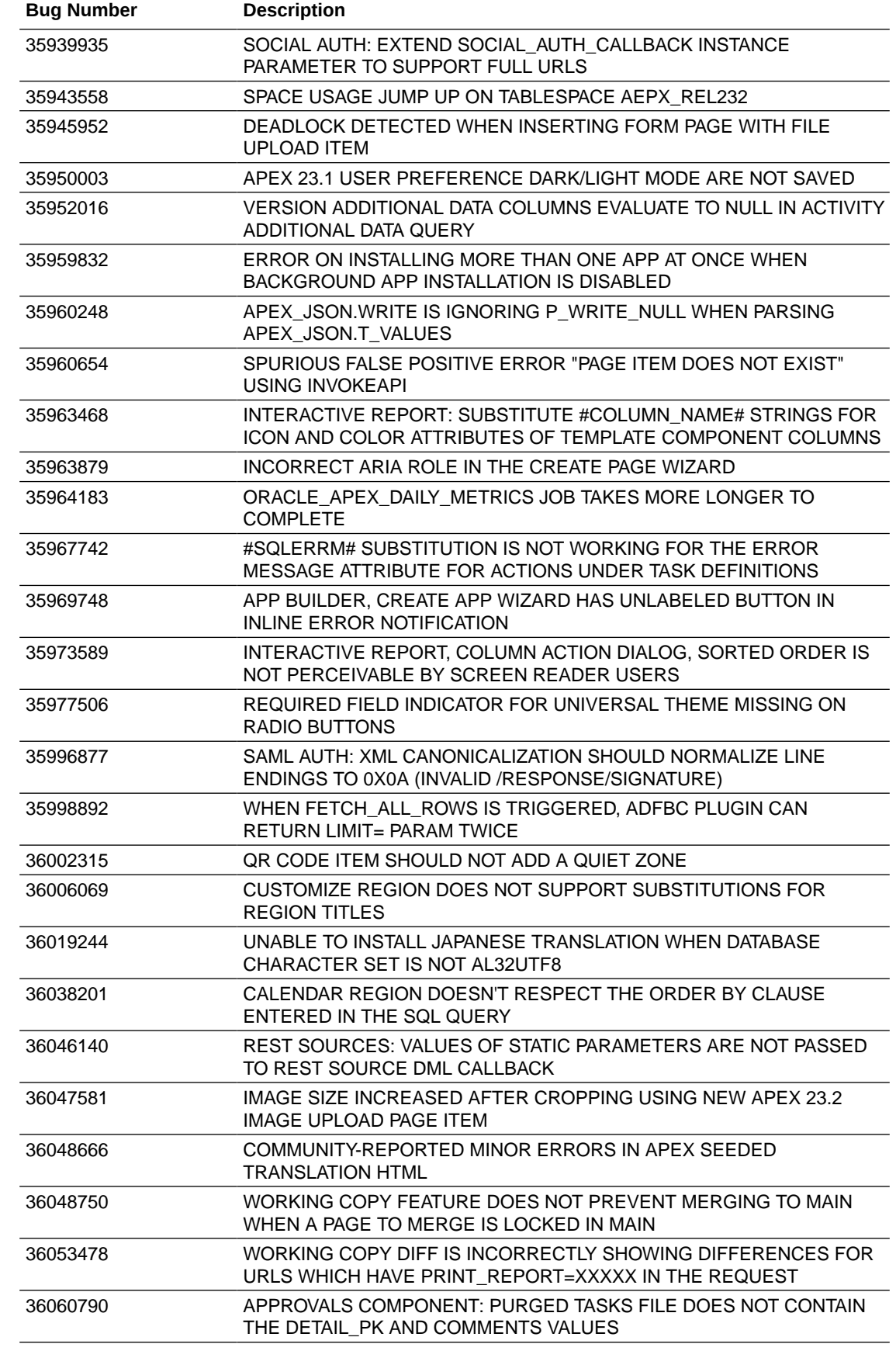

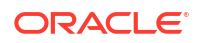

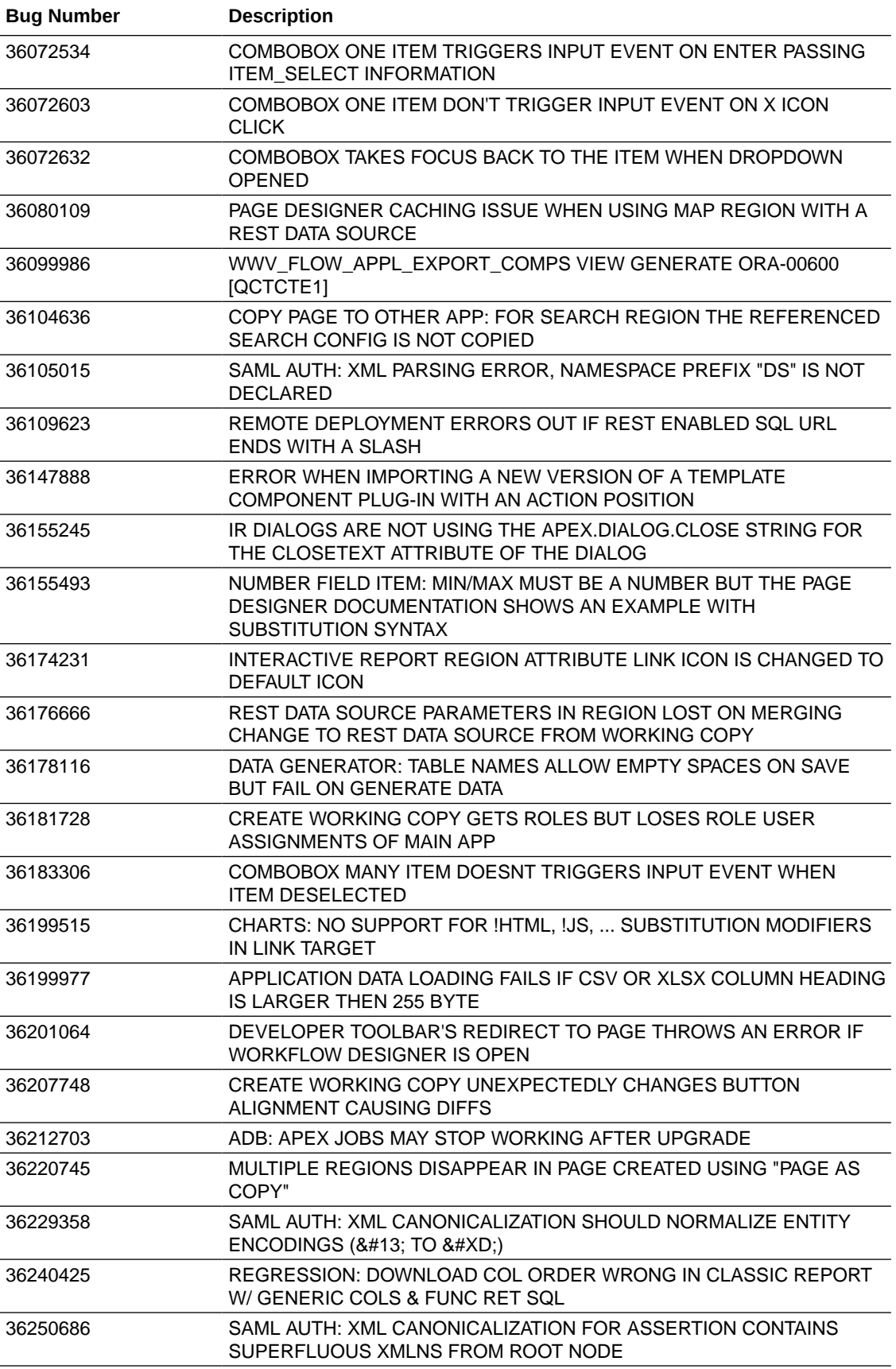

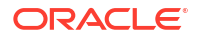

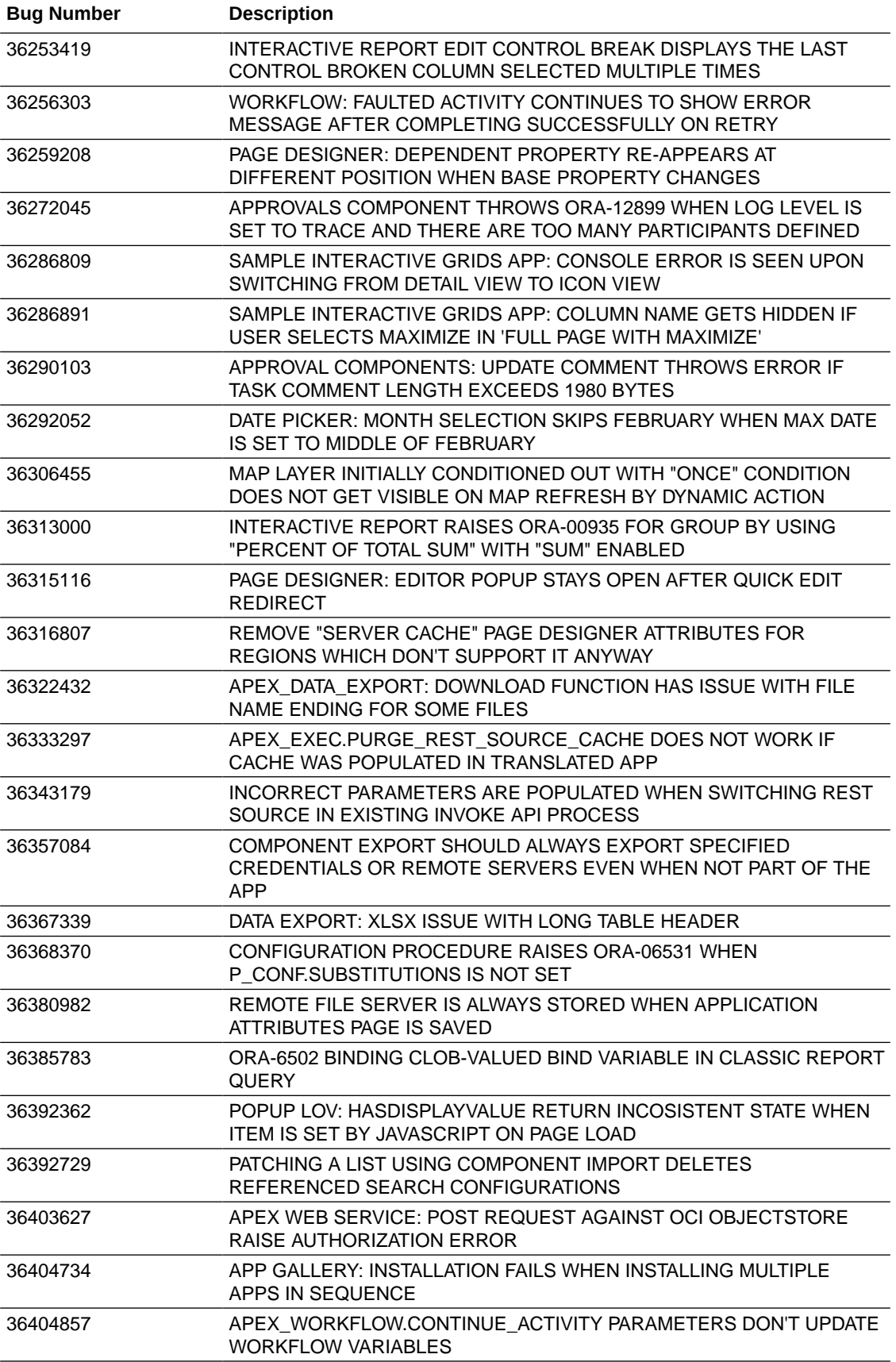

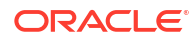

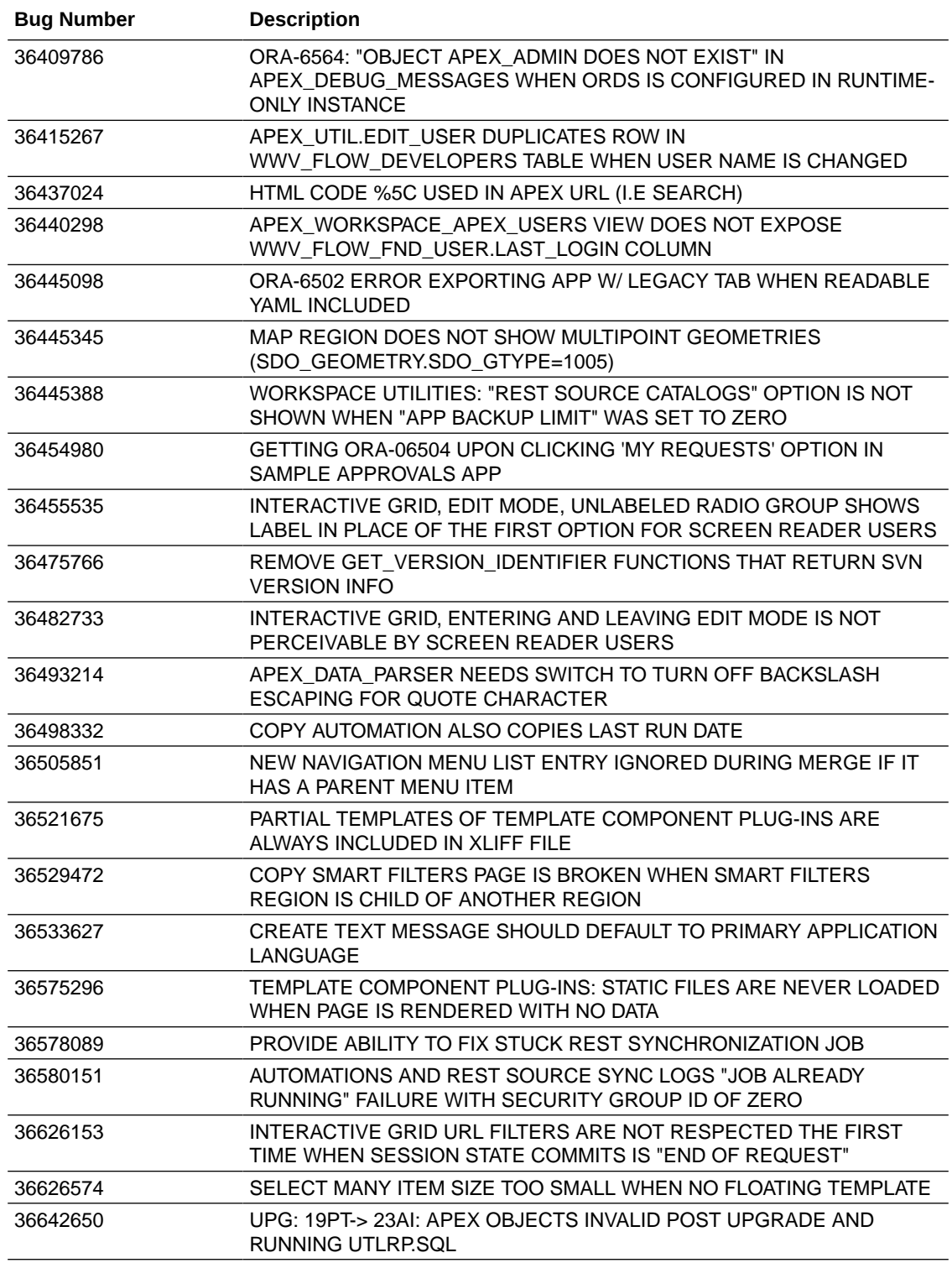

# <span id="page-61-0"></span>10 Open Bugs and Known Issues

This section describes bugs and known issues for Oracle APEX release 24.1.

### **Tip:**

This section is current as of the writing of this document. To view the most current listing of changed behavior, go to the **Known Issues** page:

<https://www.oracle.com/tools/downloads/apex-downloads/apex-241-known-issues/>

Alternatively, you can view the Accessibility Conformance Report (ACR). The ACR includes details of all known issues with APEX. A single release of APEX uses multiple component ACRs for specific areas of the product (for example, "Development Environment", "Components", "Documentation", etc.) Please go to [Accessibility ACRs | Oracle's Accessibility Program](https://www.oracle.com/corporate/accessibility/vpats/) to find the ACRs for Oracle APEX.

- Known Issue with ORDS 24.1 and APEX SQL Developer Web
- [Known Issue for Sublists](#page-62-0)
- [Known Issues for Working Copy Feature](#page-62-0)
- [Known Issues for Workflow Component](#page-62-0)
- [Known Issue with Confirm or Alert Dynamic Action Messages When Upgrading](#page-62-0)
- [Known Issue using 'Source Display' region type plug-in in previously installed Sample](#page-63-0) [Apps](#page-63-0)
- [Known Issues for jQuery Upgrade](#page-64-0)
- [Interactive Grid support for REST Enabled SQL](#page-64-0)
- [Group By Component Type mode prevents Default View](#page-64-0)
- [Known Issues for Data Generator](#page-64-0)

# 10.1 Known Issue with ORDS 24.1 and APEX SQL Developer Web

When on an upgraded APEX 24.1 instance using ORDS version 24.1.0, if you click the link from APEX App Builder to SQL Developer Web, an error message ("Method Not Allowed") appears.

This bug is fixed in ORDS version 24.1.2.

## <span id="page-62-0"></span>10.2 Known Issue for Sublists

Currently, sublist entries are not included in list search results when the list search configuration is defined on the list referencing the sublist. This will be fixed in a future release.

## 10.3 Known Issues for Working Copy Feature

The known issues for the working copy feature are:

• **Server Error** message - If you are running APEX on database version 19c and using the new working copy feature, when you choose the actions **Merge into Main** or **Refresh from Main** or **Compare Changes**, you may get a "Server Error" message that is caused by an underlying ORA-00600 error message. For example:

ORA-00600: internal error code, arguments: [qjsnplsDecDomRefCnt:noValP],  $[$   $[$   $],$   $[$   $],$   $[$   $],$   $[$   $],$   $[$   $],$   $[$   $],$   $[$   $],$   $[$   $],$   $[$   $],$   $[$   $]$ 

The fix for this error is to upgrade to 19.16 or higher.

• **ORA-00001** error during merge - The Working Copy feature raises an ORA-00001 unique constraint error when attempting to merge changes for component names that are not unique. It is important to coordinate the naming of shared components across working copies and the main application to avoid this error occurring.

### 10.4 Known Issues for Workflow Component

The known issues for the Workflow Component are:

- The workflow title can only use workflow parameters as substitution strings, but not any additional data source columns
- When using Workflow Designer in a Safari browser, arrows become straight lines in the Workflow Diagram Builder and the type text disappears under the Additional Data Property for workflow version.
- Terminating a Workflow does not auto-cancel the human task(s) created while executing the workflow.
- When deleting a workflow using the  $\Delta E$  belete key on the keyboard, there is no warning message. Deleting a workflow by right-clicking the workflow and selecting **Delete** provides a warning message and a prompt for user confirmation.

# 10.5 Known Issue with Confirm or Alert Dynamic Action Messages When Upgrading

#### **Issue**

When upgrading from APEX 21.2 or earlier, the text in existing Confirm or Alert dynamic action messages may be truncated if it is too long, leading to data loss. This is due to APEX HTMLescaping messages, which may increase their size past the 4000-byte limit.

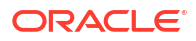

#### <span id="page-63-0"></span>**Resolution**

Prior to upgrading, run a query to check whether any messages are affected:

```
select *
    from apex_application_page_da_acts
where action name in ('Alert', 'Confirm')
   and ( lengthb( attribute 01 )
        + ( 4 * nvl regexp count ( attribute 01, '&|"|<|>' ), 0 ) )
        ) > 4000:
```
If the query does not return any rows, proceed with the upgrade.

If the query does return rows, convert the affected rows into application text messages and reference them with substitution syntax before proceeding with the upgrade.

# 10.6 Known Issue using 'Source Display' region type plug-in in previously installed Sample Apps

#### **Issue**

The Source Display region type plug-in that is used in a Sample App installed in a previous release of APEX no longer works. This issue is due to the removal of views associated with AnyChart charts and AnyMap map charts.

#### **Resolution**

- **1.** Open the application to edit it.
- **2.** Navigate to **Shared Components**, under Other Components select **Plug-ins**, and **Source Display**.
- **3.** Update the PL/SQL Code to **remove** the following lines of code (lines 35 48):

```
union all
select reg.source type, fs.series seq, fs.series name, fs.series query
source
from apex application page regions reg,
    apex application page flash5 s fs
where reg.application id = : APP_ID
    and reg.page id = :APP PAGE ID
    and reg.static id = d region static idand fs.application id = reg.application id
    and fs.\text{page} id = reg.page id
    and fs.region id = reg.region id
     and reg.source_type in (
         'Flash Chart',
         'Map'
     )
```
**4.** Click **Apply Changes**.

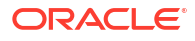

# <span id="page-64-0"></span>10.7 Known Issues for jQuery Upgrade

jQuery 3.x breaks compatibility with earlier 2.x versions. For applications that still rely on removed 2.x functionality, you can use the jQuery Migrate plug-in (to include this plug-in, set the Desktop User Interface Details attribute **Include jQuery Migrate** to **Yes**).

If your application relies on removed 1.x jQuery APIs, that functionality no longer works as of Application Express release 18.1. You must update the JavaScript to only use jQuery 3.5 or later APIs. See the jQuery migration guides to learn more:

- To migrate from 1.x to 2.x see<http://jquery.com/upgrade-guide/1.9/>
- To migrate from 2.x to 3.5.x see<https://jquery.com/upgrade-guide/3.5/>

# 10.8 Interactive Grid support for REST Enabled SQL

#### **Issue**

Oracle REST Data Services (ORDS) REST Enabled SQL has a limit of 1000 bind variables in a REST Enabled SQL request. As a result, when Interactive Grid DML sends more than 1000 column values, the following error displays: "Internal ORDS OUT Bind limits exceeded."

#### **Solution**

Reduce the amount of DML rows.

### 10.9 Group By Component Type mode prevents Default View

#### **Issue**

Due to the removal of "Sort by Processing Order" and "Group by Component Type" from Page Designer, developers may be stuck in "Group by Component Type" mode without a way to switch back to the default view ("Sort by Processing Order").

#### **Resolution**

**1.** In Page Designer, open Developer Console in the browser, and run the following command:

pageDesigner.saveBoolPref( "GROUP BY COMPONENT TYPE", true );

**2.** Refresh the page.

# 10.10 Known Issues for Data Generator

There are known issues with the API for the data generator:

- API does not accept Percent Blank value of 100.
- Some built-ins that return a number data type ignore values set for minimum value, maximum value, and value precision.
- Preview ignores columns when all their values are null.
- When generating data and using row scaling other than 1x, sometimes an extra row is added.

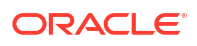

These issues will be fixed in a future release.

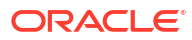

# <span id="page-66-0"></span>11 Documentation Accessibility

For information about Oracle's commitment to accessibility, visit the Oracle Accessibility Program website at [http://www.oracle.com/pls/topic/lookup?ctx=acc&id=docacc.](http://www.oracle.com/pls/topic/lookup?ctx=acc&id=docacc)

#### **Access to Oracle Support**

Oracle customer access to and use of Oracle support services will be pursuant to the terms and conditions specified in their Oracle order for the applicable services.

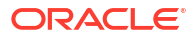

# <span id="page-67-0"></span>12 Privacy Notice

This privacy notice describes what to expect when Oracle APEX directly collects information about users of applications that you create or install. Note that all APEX internal applications (such as Application Builder) are written in APEX, so the same facts apply to developers and administrators who are using these applications. Oracle is not responsible for information collection of applications that were developed by customers.

#### **Event Logging**

APEX provides extensive logging of user triggered events. For example, developers and administrators can use this data to find security and performance issues. The log data includes the user's IP address and application username plus event specific information. Below is a brief list of event log types.

- **Activity Log** Page views and Ajax requests. Can be disabled by developers and instance administrators.
- **Login Access Log** Successful and failed login attempts.
- **Debug Log** Application-specific instrumentation, such as internal variable values. Disabled by default, the debug log can be enabled by end users and developers.
- **Click Count Log** Clicks on external links within applications.
- **Web Service Activity Log** Requests to external web services from inside the database.
- **Developer Activity Log** Changes to application components.
- **SQL Workshop Log** History of SQL statements in the development environment's SQL Workshop.

#### **Cookies and Related Technologies**

APEX does not use any third-party cookies, but it does use functional cookies (no tracking) and the browser's SessionStorage and LocalStorage for maintaining the login session and for personalization. This is essential for application security, performance, and ease of use. Below are details about the cookie and storage names that APEX uses and their intended use.

#### **Session Cookies**

- ORA\_WWV\_USER\_*instance id* Security cookie for internal applications, like Application Builder.
- ORA\_WWV\_APP\_*application id*, ORA\_WWV\_APP\_*workspace cookie id*, *custom name* Security cookie for applications. Developers can choose custom cookie names in an application's authentication scheme.
- ORA\_WWV\_RAC\_INSTANCE Session cookie for the Real Application Cluster (RAC) node instance number, for node pinning on the web server. Only sent when multiple RAC nodes are detected.

#### **Persistent Cookies**

ORA WWV REMEMBER LANG - The user's selected application language.

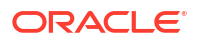

- ORA\_WWV\_REMEMBER\_UN (Optional) Workspace and username of the previous login to the development environment login page. See check box **Remember workspace and username** on the development environment login page for details.
- LOGIN\_USERNAME\_COOKIE (Optional) Username of the previous login to developed applications. See check box **Remember username** on login pages of new applications for details. To make this cookie optional on login pages of existing applications, add a **Remember username** checkbox to the page. The API documentation for APEX\_AUTHENTICATION.GET\_LOGIN\_USERNAME\_COOKIE and APEX\_AUTHENTICATION.SEND\_LOGIN\_USERNAME\_COOKIE has examples for the PL/SQL process code to set the check box value and to only send the cookie when the check box is checked.

#### **Session Storage**

- Object Browser Session storage keys used for the Object Browser:
	- ORA\_WWV\_apex.objectBrowser.openTabs Stores a JSON structure with information about the currently open object.
	- ORA\_WWV\_apex.objectBrowser.viewState Stores view state for the current view of the current open object.
	- ORA WWV apex.objectBrowser.lastSchema Stores an opaque number related to the last used schema.
	- ORA WWV apex.objectBrowser.treeExpansionState Stores a list of expanded tree nodes.
	- ORA WWV apex.objectBrowser.treeSelection Stores the selected tree node.
	- ORA WWV apex.objectBrowser.objectFilter Stores the current filter.
- Spatial Map Region Session storage keys used on the map component:
	- ORA\_WWV\_apex.spatialMap.*application id*.*page*.*region id*.zoomState Stores the current zoom level on the map
	- ORA\_WWV\_apex.spatialMap.*application id*.*page*.*region id*.lngState Stores the current longitude on map
	- ORA\_WWV\_apex.spatialMap.*application id*.*page*.*region id*.latState Stores the current latitude on map
	- ORA\_WWV\_apex.spatialMap.*application id*.*page*.*region id*.bearingState Stores the current tilt in degrees on the map
	- ORA\_WWV\_apex.spatialMap.*application id*.*page*.*region id*.pitchState Stores current direction user is facing measured clockwise as an angle on the map
- ORA\_WWV\_apex.facets.*application id*.*page*.*region id*.clientSideFiltering Stores the facets where the user has enabled or disabled on client-side filtering.
- ORA\_WWV\_apex.facets.*application id*.*page*.*region id*.hiddenFacets Stores the facets where the user has set Visibility to Off.
- ORA\_WWV\_apex.facets.*application id*.*page*.*region id*.chartConfig Stores the configuration for the facet charts.
- ORA\_WWV\_apex.facets.*application id*.*page*.*region id*.openCharts Stores the facet charts that have been opened.

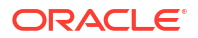

- ORA\_WWV\_apex.facets.*application id*.*page*.*region id*.facetCollapsedState Stores the facet-collapsible state.
- ORA\_WWV\_apex.PopupLov\_\*.*application id*.*page*.state This stores the popup dialog size, column widths, sort column, and direction of popup LOV items.
- ORA WWV apex.builder.devToolbar.grid This stores the current setting of the Development Toolbar's Show Layout Columns option.
- ORA WWV apex.builder.utr.*application id.*\* This stores settings of the Development Toolbar's Theme Roller popup.
- ORA\_WWV\_apex.builder.pageDesigner.*application id*.(*current tab id*) This stores the current tab in each of the tab sets of Page Designer.
- ORA\_WWV\_apex.core.userHasTouched This is used to remember if the user has interacted with the application using touch (a touchstart event has been seen). It is used by some components to customize the user experience when using touch devices.
- ORA\_WWV\_apex.apexTabs.*application id*.*page*.\*.activeTab This remembers the last tab selected for Region Display Selector regions or regions using the Tabs Container template that have enabled the option to save the current tab
- ORA\_WWV\_apex.Calendar.*application id*.*page*.*region id*.lastview This remembers the last viewed calendar period.
- ORA\_WWV\_apex.toggleCore.\*.*application id*.*page*.\*.preferenceForExpanded This remembers the expanded state for collapsible regions.
- ORA WWV apex.MED \*.splitterPosition This stores the splitter bar position for various Interactive Grid settings dialogs.

#### **Local Storage**

- ORA WWV apex.builder.devToolbar.options This stores the Developer Toolbar user preference settings: Auto Hide, Show Icons Only, and Display Position.
- ORA WWV apex.builder.pageDesigner.model.componentIds This stores a pool of not yet used IDs for new components in Page Designer.

#### **Check for Updates**

When developers log in to the APEX development environment, they get a notification when a new version is available. To get this version information, APEX sends a request to an oracle.com server on a bi-weekly basis. It passes anonymized, statistical information about the development server (such as database version and APEX component usage) that the APEX product development team uses to make decisions about the products' future. This check is enabled by default, but can be disabled by instance administrators. To learn more, review the CHECK\_FOR\_UPDATES parameter in APEX\_INSTANCE\_ADMIN in *Oracle APEX API Reference*.

# <span id="page-70-0"></span>Index

#### B

browser requirement, *[1-1](#page-6-0)*

#### I

installation enabling network services, *[3-7](#page-33-0)*

### N

network services enabling, *[3-7](#page-33-0)* granting connect privileges, Oracle Database 12c, *[3-8](#page-34-0)* invalid ACL error, *[3-9](#page-35-0)*

### O

Oracle APEX browser requirement, *[1-1](#page-6-0)*

#### R

release numbering convention, *[1-2](#page-7-0)* requirements browser, *[1-1](#page-6-0)*

### W

Web browser requirements, *[1-1](#page-6-0)* web server Oracle REST Data Services, *[1-2](#page-7-0)* requirements, *[1-2](#page-7-0)*

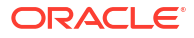